# Bedienungsanleitung<br>Vermittlungsapparat VA 93

an Integral 331, 332 oder 333

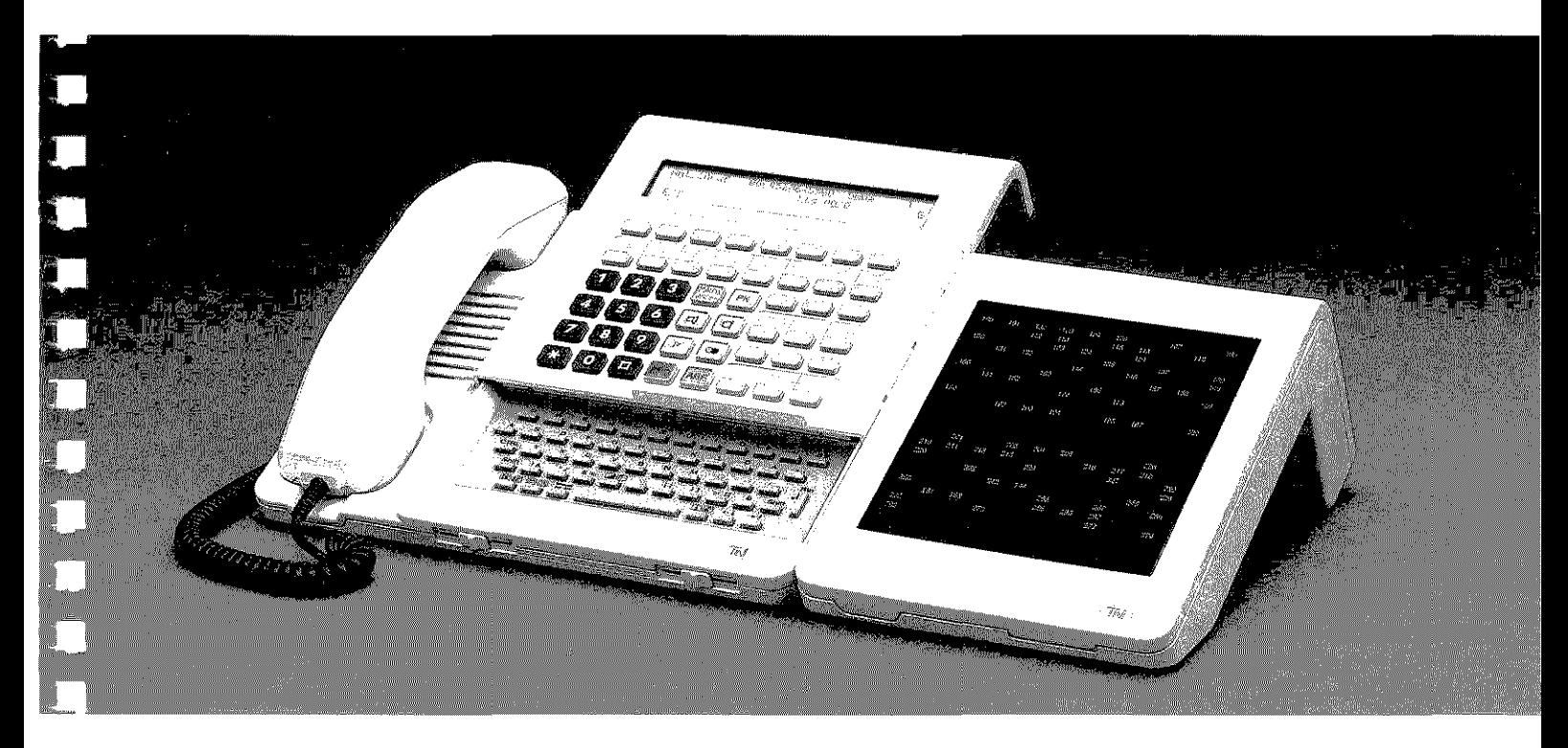

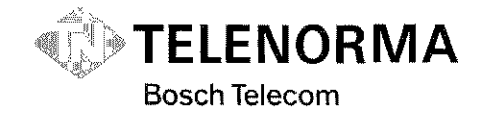

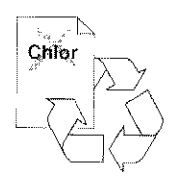

### **Informationen im Display**

Ihr Display zeigt Ihnen verschiedene Informationen, die unten erläutert sind. ln den Displayabbildungen dieser Anleitung ist das Display häufig nicht vollständig abgebildet- es werden nur die Texte wiedergegeben, die für die jeweilige Funktion von Bedeutung sind. ng Tibo Tali<br>Talihi  $\sim 10^{-10}$ Turkiya (Bir

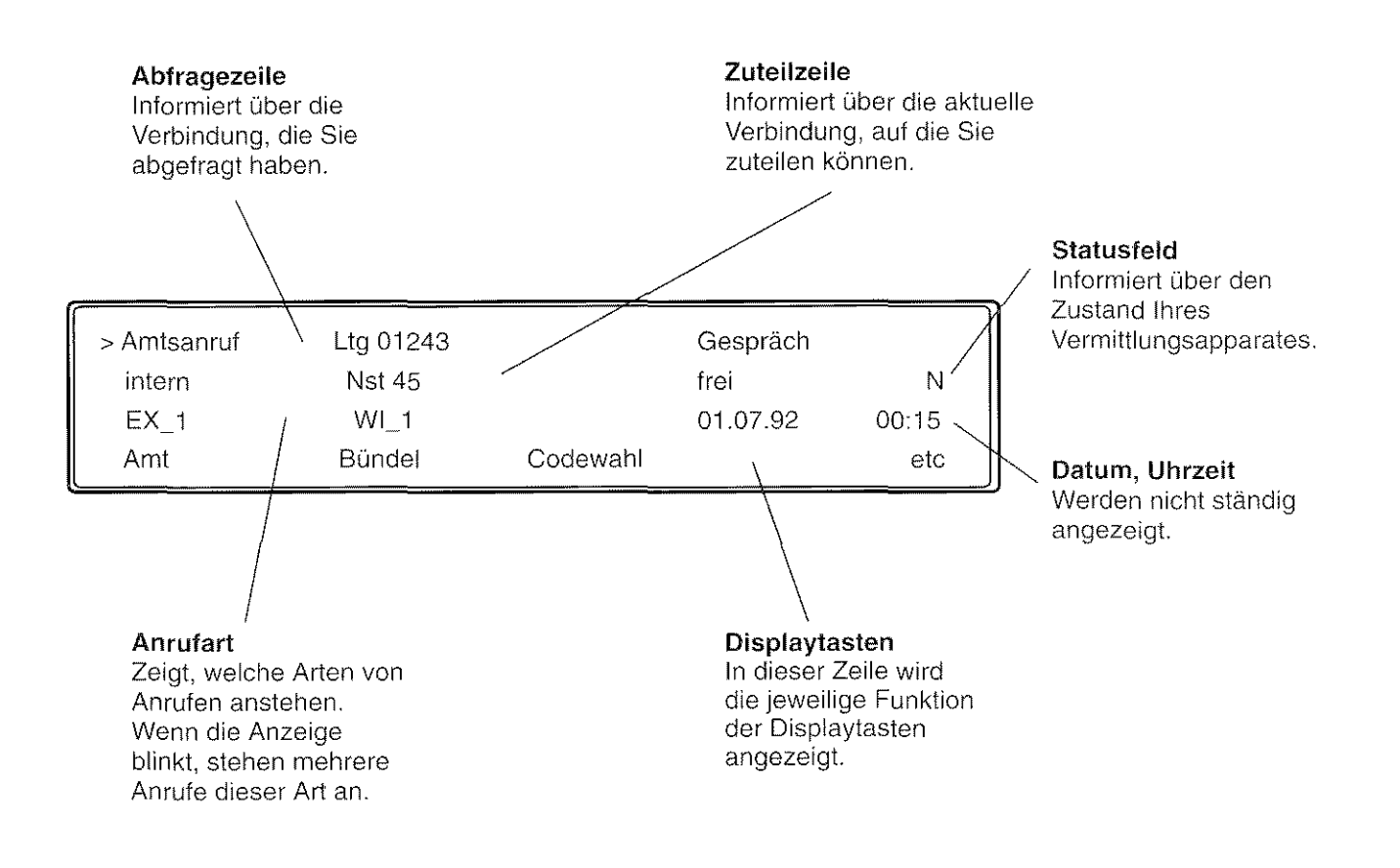

 $\bar{2}$ 휾

#### Lernen Sie Ihren Vermittlungsapparat kennen

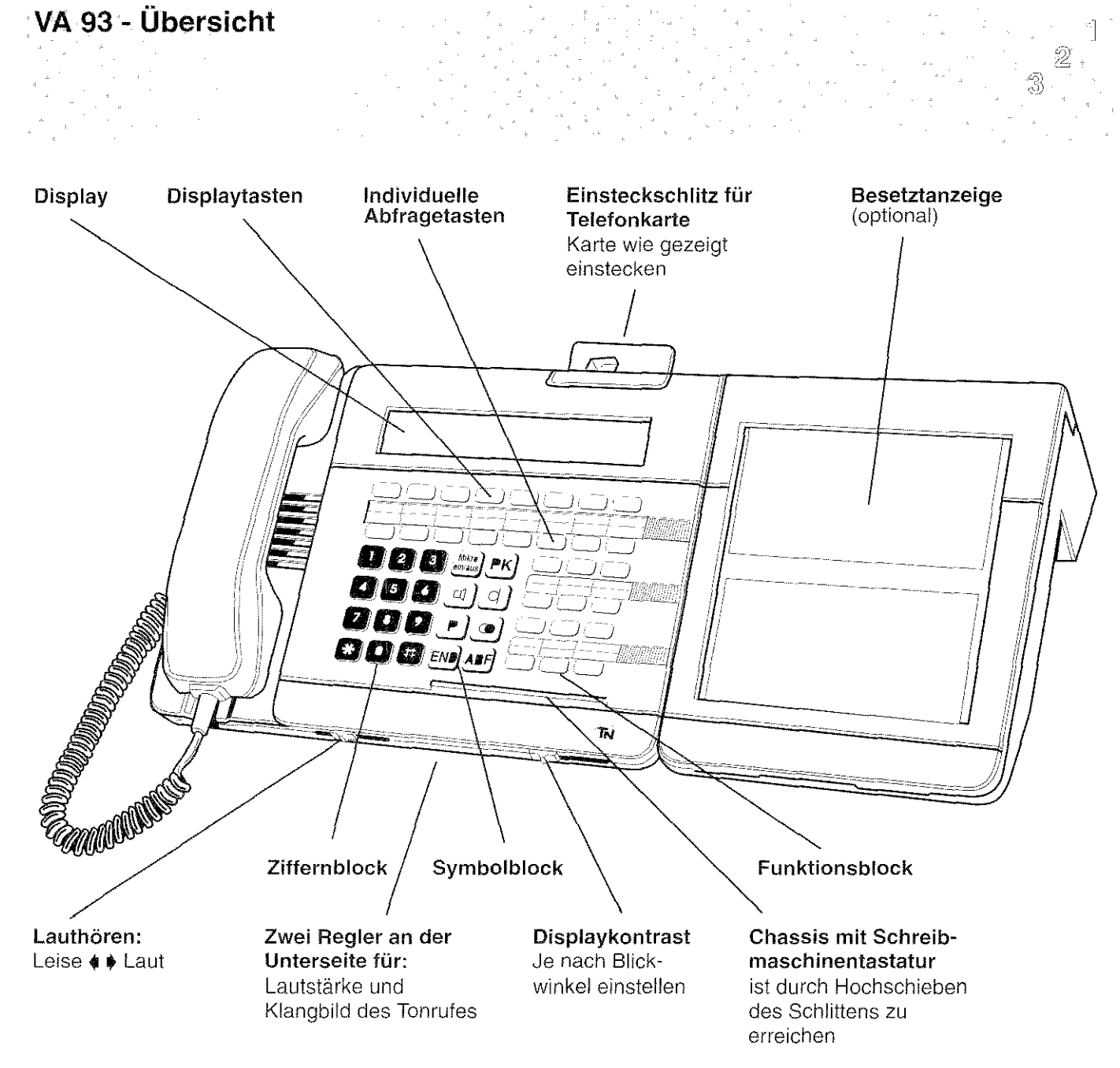

### **Wie hilft Ihnen diese Anleitung?**

Diese Anleitung soll Ihnen helfen, sich schnell und sicher mit der Bedienung Ihres Vermittlungsapparates vertraut zu machen. Die Anleitung ist dazu in drei Teile gegliedert.

#### 1. Lernen Sie Ihren Vermittlungsapparat kennen

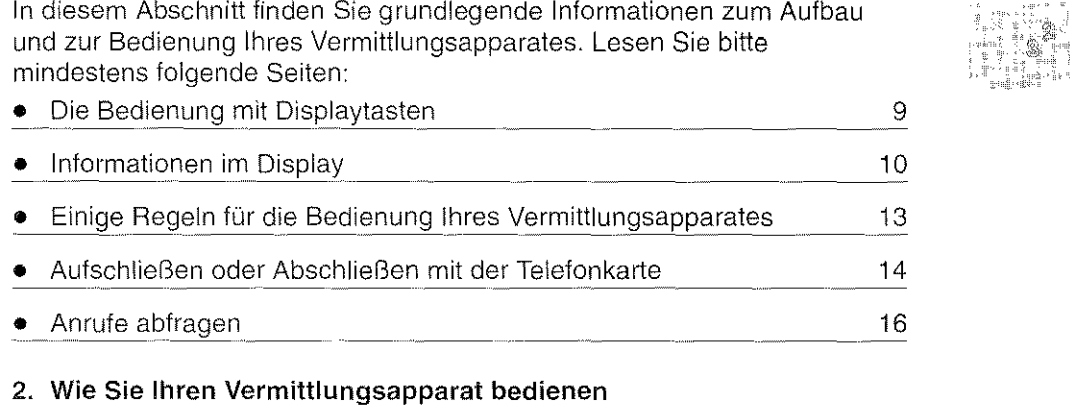

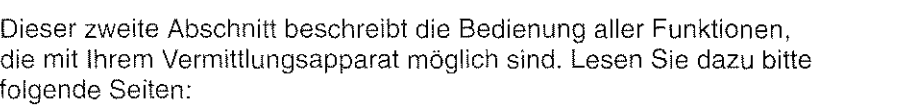

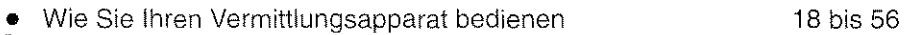

#### 3. Schlagen Sie bei Bedarf nach

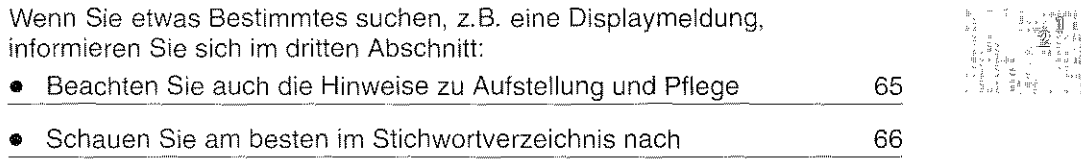

#### Sie finden in der Anleitung die folgenden Symbole:

 $\widehat{\mathbb{R}}$  Sie werden angerufen und hören einen Tonruf.

Sie sprechen gerade mit einem Teilnehmer.

### Inhaltsverzeichnis

#### Lernen Sie Ihren Vermittlungsapparat kennen

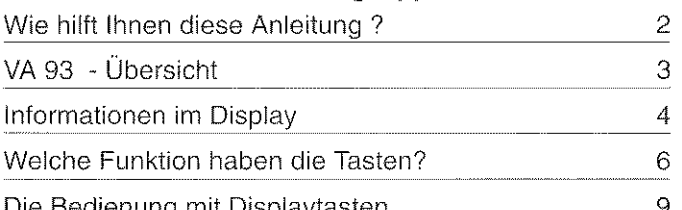

#### Die Bedienung mit Displaytasten  $\mathcal{A}_{\mathcal{A}}$ Wie Sie Ihren Vermittlungsapparat bedienen Wie Sie jemanden anrufen  $16$ Ein Gespräch führen 18 Anwesende mithören lassen (Lauthören) 19 Stummschalten 20 Ein Gespräch führen ohne Hörer oder Sprechzeug 21 Ein Gespräch führen über zusätzliches Sprechzeug 22 Tonruf ausschalten 23 Einen Anruf über Amtsleitung annehmen 24 Einen Anrufer vermitteln (Makeln) 25 Anrufschutz durchbrechen (mit Entscheidung) 27 Gespräch zwischen mehreren Teilnehmern 28 Wiederanruf 29 Ein externes Gespräch für mehrere Teilnehmer 31 Anrufer warten lassen (Halteanruf) 32 Erneuten Anruf annehmen 33

#### Schlagen Sie bei Bedarf nach

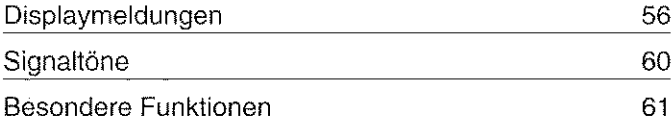

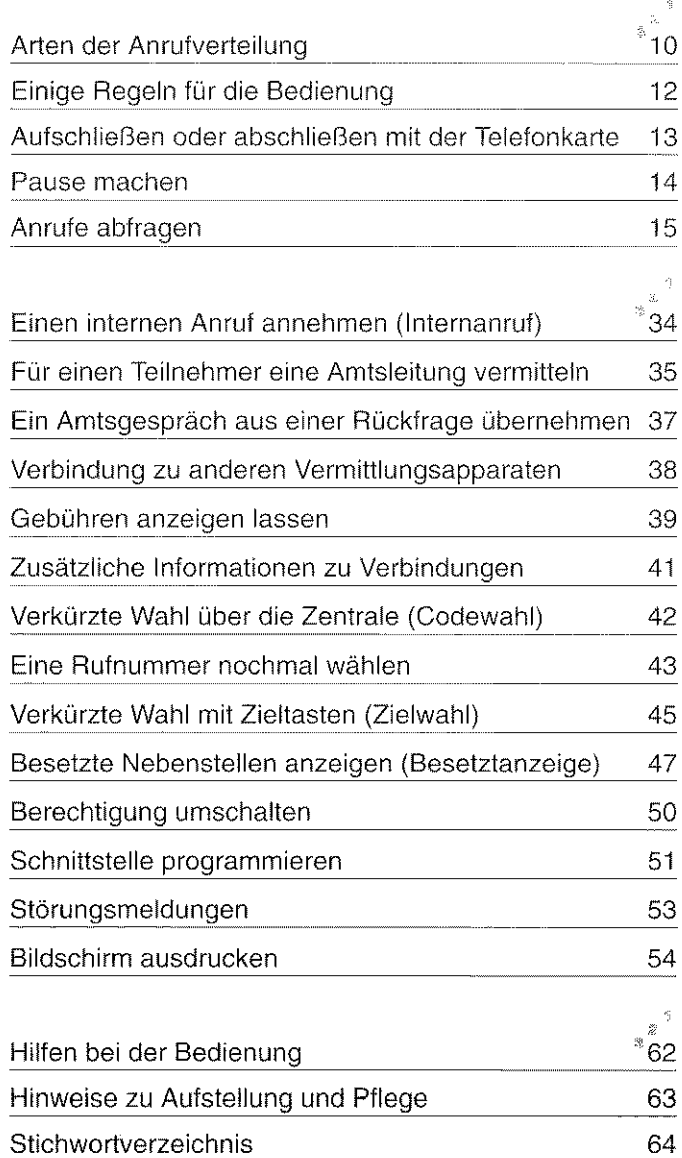

### **Welche Funktion haben die Tasten?**

Hier bekornrnen Sie einen kurzen Überblick, welche Tasten auf Ihrem Vermittlungsapparat vorhanden sind und wozu sie dienen. Die Benutzung der einzelnen Tasten ist ausführlicher beim jeweiligen Bedienvorgang beschrieben.  $\sim 10$  $\mathbb{Z}$  $\sim$   $_{\rm h}$  $\mathbb{Z}$ 

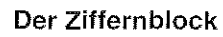

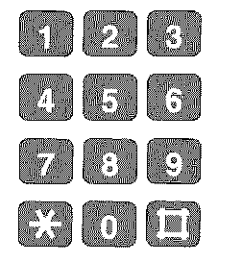

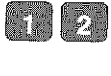

 $\frac{1}{\sqrt{2}}\left(\frac{1}{\sqrt{2}}\right)^{1/2}$ 

Wähltasten zum Wählen von Rufnummern und zur Eingabe von Zahlen.

 $\tilde{\gamma}$ 2 3

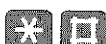

 $\sqrt{Mikro}$ 

Stern und Raute - keine Funktion.

Stummschaltung, um während eines

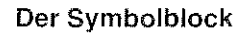

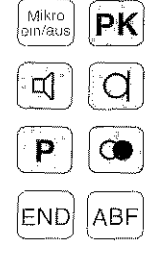

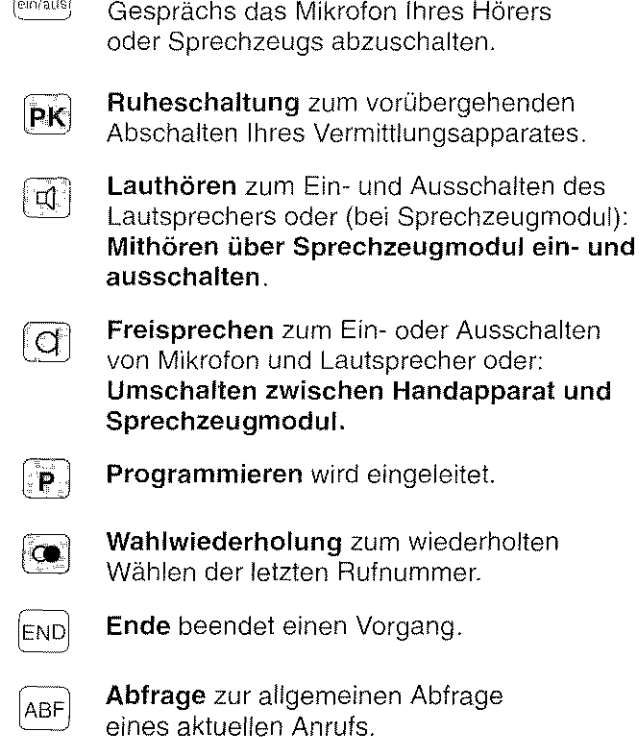

4Î

Ž  $\widehat{\mathbb{S}}$ 

#### Displaytasten und individuelle Abfragetasten

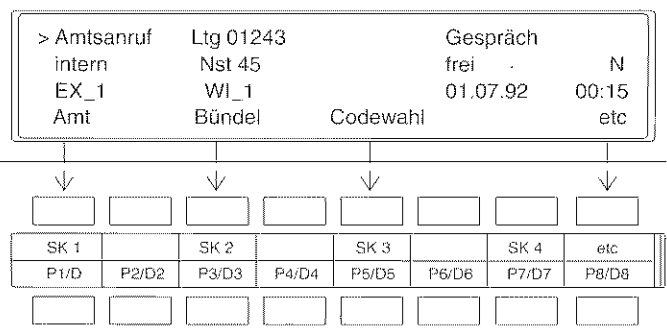

Displaytasten (Softkey 1 bis 4) Die Displaytasten haben je nach Schritt, den Sie gerade ausführen, unterschiedliche Funktionen. Diese werden im Display angezeigt

is.x<br>Externaniul Externanruf zum Abfragen von Anrufen über eine Amtsleitung.

Halteanruf zum Abfragen eines wartenden rw<br>Halteanruf Halteanrufs. . . T

w Wiederanruf zum Abfragen eines wieder-Wiederannef holten oder erneuten Anrufs.  $\Box$ 

 $\sim$ 

- $\begin{tabular}{c} \hline \textbf{E1} \\ \textbf{Emlreten} \\ \hline \end{tabular}$ Eintreten, um ein Amtsgespräch aus einer Rückfrage zu übernehmen.
- $\begin{array}{c} \text{IN} \\ \text{Iukenarnut} \\ \left(\begin{matrix} 1 & 0 \\ 0 & 0 \end{matrix}\right) \end{array}$ Internanruf zum Abfragen von internen Anrufen.
- PU Platzüberweisung für die Verbindung zu Platzüberw<br>[  $\frac{1}{2}$  ] anderen Vermittlungsapparaten.
	- Gebühren für die Gebührenerfassung einer aktuellen Verbindung.
- ,., F'lmnnrul

GE<br>Gebuhrenan

 $\left[\begin{array}{cc} \frac{1}{2} & \frac{1}{2} \end{array}\right]$ 

 $SK$  i

HA

 $\begin{pmatrix} 1 & 0 & 1 \\ 0 & 0 & 1 \end{pmatrix}$ 

Platzanruf zum Abfragen eines Anrufs mit Rufnummer.

#### Lernen Sie Ihren Vermittlungsapparat kennen

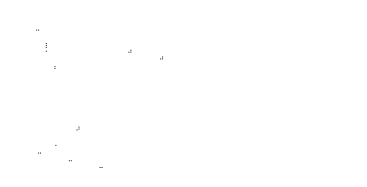

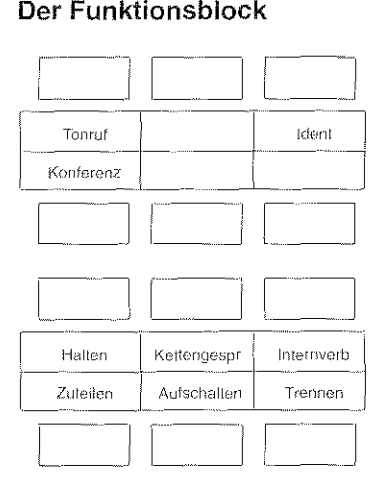

Tonruf schaltet den Tonruf ein/aus.

 $\begin{array}{c} \boxed{\phantom{000} \phantom{000} \phantom{000}} \\ \hline \end{array}$ ldeot Identität, um zusätzliche Informationen zu einer Verbindung anzeigen zu lassen.  $\frac{d}{2}$ 

 $\overset{\text{\tiny{(1)}}}{\mathbb{S}}$ 

Konferenz  $\begin{bmatrix} 4 \\ -2 \end{bmatrix}$ Konferenz, um eine Dreierkonferenz zu schalten.

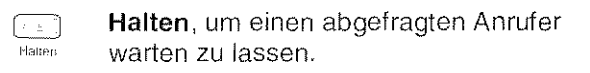

c:::-<br>Kettengespi

 $\Box$ l'onru!

> Kettengespräch, um einen Anrufer nacheinander mit mehreren Teilnehmern zu verbinden.

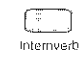

Internverbindung zum Wählen einer internen Rufnummer.

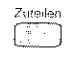

Zuteilen leitet die Vermittlung zwischen zwei Teilnehmern ein.

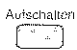

Aufschalten auf eine bestehende Verbindung, um einen Anruf anzukündigen.

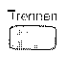

Trennen zum Trennen einer aktuellen Verbindung.

락 2  $\mathbb{S}^1$ 

### **Die Bedienung mit Displaytasten**

Ihr Vermittlungsapparat hat besondere Tasten, mit denen Sie verschiedene Funktionen ausführen können. Diese Tasten nennen wir "Displaytasten", da die Beschriftung dieser Tasten im Display steht

Je nach Funktion der Displaytaste wechselt die Beschriftung.

#### Zum Beispiel die Anzeige im Ruhezustand

- Amt: Mit der Displaytaste "SK 1" können Sie eine beliebige Amtsleitung belegen.
- Bündel: Mit der Displaytaste "SK 2" können Sie eine bestimmte Amtsleitung belegen.
- Codewahl: Mit der Displaytaste "SK 3" können Sie die Codewahl einleiten.
- etc: Mit der Displaytaste "etc" wird die nächste Menüebene angezeigt. Die Displaytasten haben dann andere Funktionen.

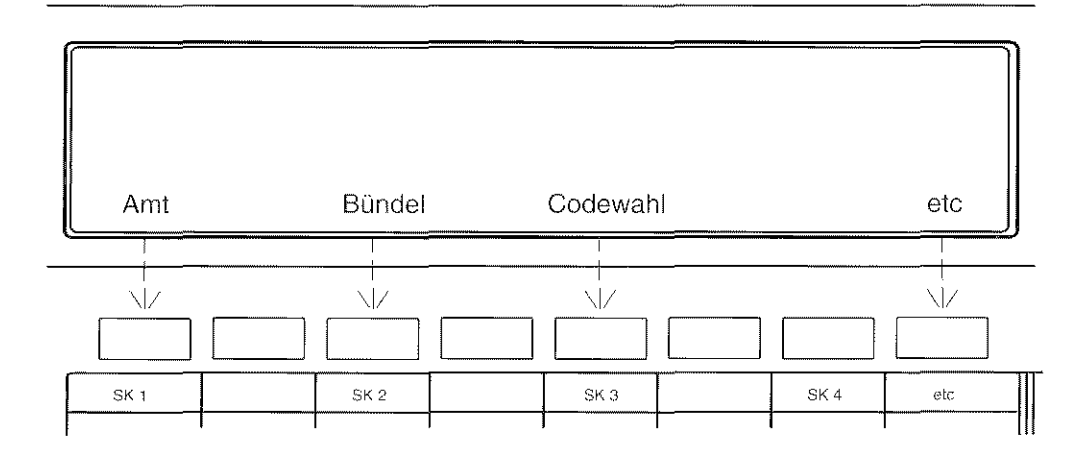

Lernen Sie Ihren Vermittlungsapparat kennen

### **Arten der Anrufverteilung**

Die Anrufverteilung Ihrer Nebenstellenanlage verwaltet alle ankommenden Anrufe und verteilt diese an die angeschalteten Vermittlungsplätze. Es gibt zwei Versionen, die sich in der Funktion der Anrufverteilung unterscheiden. Der Revisor stellt Ihre Version auf der Telefonkarte ein. Die Unterschiede werden erst mit dem Anschalten des Vermittlungsapparates wirksam.

 $\pm$ 

٦Ì 2  $\circledS$ 

#### Version 1

Es gehen so viele Anrufe pro Anrufart an den Vermittlungsapparat, wie auf der Telefonkarte eingetragen sind.

Es gibt keine Anzeige, wieviele Anrufe noch in der Anlage warten. Neben dem Kürzel steht die Anzahl der Anrufe, die bereits am Vermittlungsplatz warten. Das Kürzel für jede Anrufart beginnt zu blinken, wenn mehr als ein Anruf der Anrufart ansteht.

Hinweis: Platz- und Gebührenanrufe werden, unabhängig von der Version, immer zugestellt.

#### Lernen Sie Ihren Vermittlungsapparat kennen

 $\hat{\mathbb{Z}}$ 3.

#### Version 2

Es geht nur ein Anruf an den Vermittlungsapparat. Weitere Anrufe warten nicht am Vermittlungsapparat, sondern in der Anlage.

Die wartenden Anrufe werden am Vermittlungsapparat durch eine zweistufige Overload-Anzeige signalisiert.

#### **Overload 1 - Anzeige**

Wenn mindestens ein Anruf warten muß, erscheint neben dem Kürzel ein "\*" und die Anzahl der wartenden Anrufe.

Im nebenstehenden Display bedeutet z.B. "EX-2", daß noch zwei externe Anrufe in der Anlage warten.

#### Overload 2 - Anzeige

Wenn mehr Anrufe warten, als Plätze angeschaltet sind, oder wenn ein Anruf längere Zeit warten muß, wird dies durch Blinken des Kürzels angezeigt.

#### Hinweise:

Anrufe, die nur durch die Overload-Anzeige signalisiert werden, können nicht mit den jeweiligen individuellen Abfragetasten abgefragt werden.

In Version 2 sind weitere Varianten möglich. Bitte wenden Sie sich an Ihren Revisor.

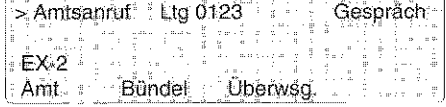

### **Einige Regeln für die Bedienung Ihres Vermittlungsapparates**

Für die Bedienung Ihres Vermittlungsapparates müssen Sie einige Grundregeln beachten. Falls Sie dennoch einmal Probleme haben sollten, informieren Sie sich im Abschnitt "Schlagen Sie bei Bedarf nach".

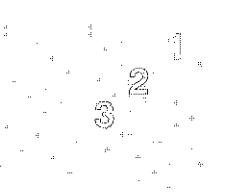

#### Hörer oder Sprechzeug

An der linken Seite Ihres Apparates ist normalerweise ein Hörer angeschlossen. Wenn das entsprechende Modul in Ihrem Vermittlungsapparat eingebaut ist, können Sie an der Rückseite des Apparates ein Sprechzeug anschließen.

#### Telefonkarte

Sie benötigen die Telefonkarte auf jeden Fall, um Ihren Vermittlungsapparat einzuschalten. Außerdem können einige Merkmale des Apparates oder Ihrer Telefonanlage mit Hilfe der Telefonkarte umprogrammiert werden (z.B. die Sprache verändern)- wenden Sie sich dazu an Ihren Kundendienst.

Ohne Telefonkarte sind nur folgende Bedienungen möglich:

- Intern anrufen
- Platzanruf abfragen.

#### Vermittlungsapparat ein-/ausschalten

Nur wenn Sie Ihren Vermittlungsapparat mit Hilfe der Telefonkarte eingeschaltet haben, können Sie alle Funktionen nutzen. Bei ausgeschaltetem Apparat und gesteckter Telefonkarte können Sie in gehender Richtung alle Funktionen nutzen, in kommender Richtung nur:

- Platzanruf abfragen - Gebührenerfassung abfragen.

#### Programmieren unterbrechen

Wenn Sie im Programmiermodus sind, können Sie jederzeit unterbrechen: Drücken Sie dazu die Taste "Programmieren". Wenn Sie anschließend nochmals die Taste "Programmieren" drücken, können Sie die Programmierung an der Stelle fortsetzen, wo Sie unterbrochen haben.

#### Falsche Taste gedrückt oder Taste "Ende" vergessen

Wenn Sie eine Taste drücken, die in der jeweiligen Funktion keinen Sinn ergibt, oder wenn Sie eine Verbindung nicht ordnungsgemäß mit der Taste "Ende" beenden, ertönt ein Summton.

### **Aufschließen oder abschließen mit der Telefonkarte**

Sie können die Funktionen Ihres Vermittlungsapparates nur vollständig nutzen, wenn Sie ihn mit der Telefonkarte eingeschaltet haben.

#### Aufschließen

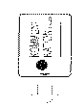

 $\cup$ SIZ -:

Telefonkarte in den Kartenleser einführen.

Displaytaste "Anschalten" drücken. Nach kurzer Wartezeit sehen Sie im Display die Anzeige für den Ruhezustand. Sie können Ihren Vermittlungsapparat nun bedienen. Sie können die Telefonkarte entnehmen oder im

Kartenleser stecken lassen. Der Vermittlungsapparat bleibt aufgeschlossen.

#### Abschließen

Sie können Ihren Vermittlungsapparat auf zwei Arten abschließen:

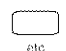

Displaytaste "etc" drücken.

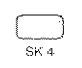

ŵ  $\lceil a \rceil$  Displaytaste "Abschalten" drücken. Der Vermittlungsapparat ist nun abgeschaltet.

#### Oder

Die Telefonkarte stecken und entnehmen. Nachtschaltung aktiv

Falls die Telefonkarte steckt, ziehen Sie die Karte.Um den Vermittlungsapparat abzuschließen, stecken Sie die Karte erneut und entnehmen Sie die Karte.

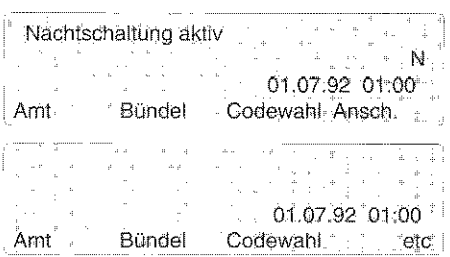

탁 2  $\mathcal{C}^{\mathfrak{I}}$ 

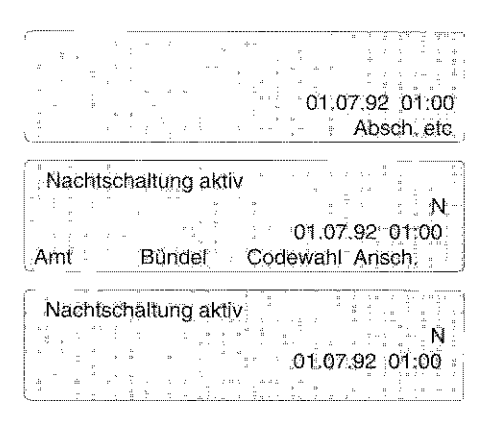

Lernen Sie Ihren Vermittlungsapparat kennen

### **Pause machen**

An einigen Anlagen ist bereits die "Pausenfunktion" eingerichtet. (Fragen Sie Ihren Revisor!) Sie können dann, wenn Sie Pause machen möchten, Ihren Vermittlungsapparat vorübergehend aus der Anrufverteilung herausschallen, ohne ihn völlig abzuschalten.

#### Pause machen

Taste, Ruheschaltung" drücken. Statt "N"  $|{\sf pk}|$ erscheint im Display ein "R" (Ruhefunktion). So bleiben anstehende Anrufe erhalten. Platzgebundene Anrufe werden weiterhin signalisiert.

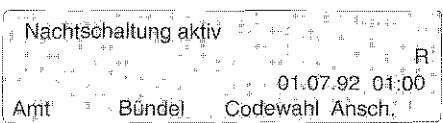

đ

2 3

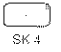

Clisplaytaste "Anschaltung" drücken,<br><sup>SK4</sup> Him die Pause zu beenden um die Pause zu beenden.

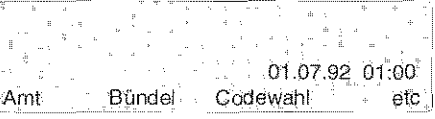

#### Anrufe abfragen Sie können einen Anruf durch einfachen Tastendruck annehmen Wenn gleichzeitig 2 mehrere Anrufe anstehen, können Sie entscheiden, welchen Sie (über die individuellen 3 Abfrägetasten) zuerst abfragen. Sie sind dann mit dem jeweils ältesten Anruf einer Anrufart verbunden. Aktuellen Anruf annehmen Sie werden z.B. über eine Amtsleitung Amtsantuf ツ angerufen. Ltg 0123 EX\_1 = 11 Ltd Amt. Bündel Codewahl elc Taste "Abfrage" drücken. Sie sind mit dem > Amtsanruf Gespräch ABF Anrufer verbunden. (Bei mehreren anstehenden Ltg.0123 Anrufen werden Sie mit dem ersten verbunden.) **Bündel** Überwsg Amt Die Markierung " >" zeigt die aktuelle Verbindung an. Anruf gezielt abfragen Ihr Display zeigt Ihnen, daß mehrere Anrufe **Nst 45** Internanruf gleichzeitig anstehen, z.B. 1 Externanruf (EX\_1)  $EX<sub>1</sub>$  $IN^+1$ und 1 Internanruf (IN 1). Bündel Amt Codewahl etc Wenn Sie z.B. den Externanruf zuerst abfragen

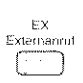

wollen:

Drücken Sie die entsprechende Taste "Externanruf". Sie sind nun mit dem externen Anrufer verbunden. Der interne Anrufer wartet noch.

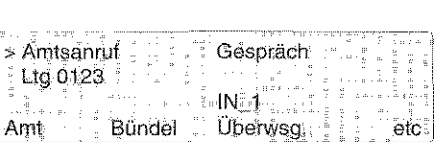

### **Wie Sie jemanden anrufen**

Mit Ihrem Vermittlungsapparat können Sie ganz normal telefonieren. Wenn Sie Teilnehmer im öffentlichen Postnetz anrufen, können Sie entscheiden, ob Sie über eine beliebige oder über eine bestimmte Amtsleitung telefonieren wollen.

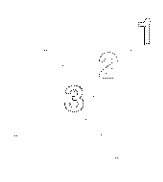

wahlberT

Wahl

#### Innerhalb Ihrer Telefonanlage anrufen (Intern)

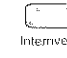

Taste "Internverbindung" drücken. Damit leiten Sie die Wahl einer internen Bufnummer ein Sie die Wahl einer internen Rufnummer ein. Sie hören den internen Wählton.

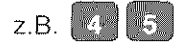

Wählen Sie die gewünschte Rufnummer, z.B. 45. Diese wird im Display angezeigt.

Im Display sehen Sie, ob der Teilnehmer frei ist. Sie können dann telefonieren wie gewohnt. Wenn er besetzt ist, erscheint die Anzeige "belegt".

## $>$  intem Nst 45 frei

 $\geq$  intern

 $>$ intern 45

#### Über eine beliebige Amtsleitung telefonieren (Extern)

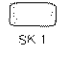

Displaytaste "Amt" drücken, um

ski eine beliebige freie Amtsleitung zu belegen. Sie hören den Amtswählton.

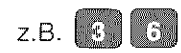

z.B. **8 G.** Rufnummer wählen, z.B. 36. Diese wird im Display angezeigt. ! ? Amt gehend Ltg 0123 Gebühren an. Amt Tl

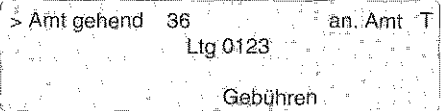

Hinweis: Sie können auch direkt die gewünschte Rufnummer wählen, ohne vorher die Displayaste "Amt" zu drücken!

16

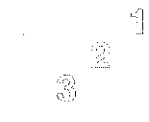

Sie hören das Frei- oder Besetztzeichen. Wenn der Teilnehmer sich meldet, führen Sie Ihr Amtsgespräch.

#### Über eine bestimmte Amtsleitung telefonieren (Extern)

 $\bar{z}$  $\frac{1}{2}$ 

> **Displaytaste** "Bündel" drücken. Das Display<br> **Example 21 September 21 Stand verschiedener Bün** zeigt Ihnen den Zustand verschiedener Bündel von Amtsleitungen.

Um weitere Leitungen anzeigen zu lassen: Drücken Sie die Displaytaste .,etc".

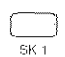

Displaytaste "Bündel A" drücken,  $\frac{1}{5K+1}$  um eine freie Leitung aus Bündel 1 zu belegen.

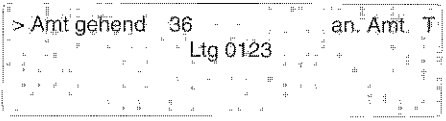

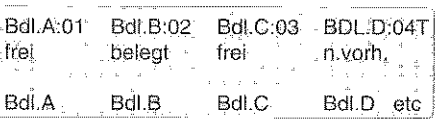

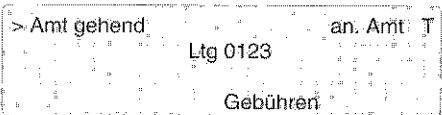

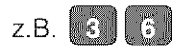

Rufnummer wählen. Diese wird im Display angezeigt.

Ltg.0123 Gebühren

36

> Amt gehend

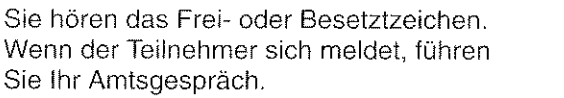

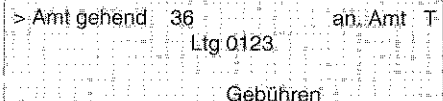

an. Amt T

85

Wie Sie Ihren Vermittlungsapparat bedienen

### **Ein Gespräch führen**

Sie können über den Hörer ein Gespräch führen. Wenn ein Sprechzeugmodul eingebaut ist, können Sie ein Sprechzeug an Ihrem Vermittlungsapparat anschließen. Die Bedienung Ihres Vermittlungsapparates ist in jedem Fall gleich.

3

#### Ein Gespräch über Hörer oder Sprechzeug führen

Mit Hörer: Nehmen Sie den Hörer. Sie können nun Ihr Gespräch führen wie gewohnt

Mit Sprechzeug: Wenn Sie auf Sprechzeug umgeschaltet haben, ist der weitere Ablauf wie beim Handapparat

 $\bar{u}$ 

 $\mathbb{R}^2$ 

### Anwesende mithören lassen (lauthören)

Wenn Sie möchten, daß Anwesende im Raum mithören, schalten Sie den eingebauten Lautsprecher ein, Diese Möglichkeit haben Sie jederzeit Teilen Sie Ihrem Gesprächspartner mit, wenn das Gespräch von anderen mitgehört wird!  $\frac{1}{\pi} \frac{1}{\pi} \frac{d}{\pi}$  $\mathcal{L}_{\rm eff}$  $\frac{1}{2}$  .

#### Lautsprecher einschalten

Taste "Lauthören" drücken. Sie können nun Ihr  $\mathbb{E}$ Gespräch über den eingebauten Lautsprecher hören. Im Display steht zur Kontrolle "L" (Lauthören),

> Hinweis: Regeln Sie die Lautstärke mit dem Regler an der Vorderseite Ihres Apparates,

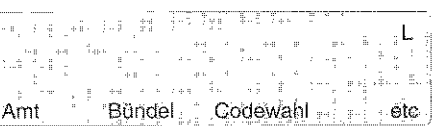

ï  $\frac{35}{21}$  $\bar{1}$ 

 $\circledS$  .

#### Lautsprecher ausschalten

 $\mathbb{Z}^n$ 

Taste "Lauthören" nochmal drücken.

Der Lautsprecher ist nun ausgeschaltet

### **Stummschaltung (Mikrofon abschalten)**

Sie können während eines Gesprächs das Mikrofon Ihres Hörers oder Sprechzeugs abschalten. Ihr Telefonpartner kann Sie dann nicht mehr hören.

#### Mikrofon abschalten

.<br>Mikro<br>ein/aus

Sie telefonieren. Wenn Sie die Taste "Stummschaltung" drücken, kann Ihr Telefonpartner Sie nicht mehr hören. Im Display steht zur Kontrolle "H" (Hörer stumm).

#### Mikrofon einschalten

Mikro<br>ein/sus

Taste "Stummschaltung" nochmal drücken. Ihr Telefonpartner kann Sie wieder hören.

Das Mikroton wird automatisch wieder eingeschaltet, wenn Sie das Gespräch beenden.

#### Hinweis:

Wenn Sie Ihr Hörermikrofon stumm schalten, sind die Funktionen "Gespräch über Sprechzeug führen" und "Mithören Sprechzeug" gesperrt.

Wenn Sie Ihr Sprechzeugmikrofon stumm schalten, sind die Funktionen "Gespräch über Hörer führen" und "Mithören" gesperrt.

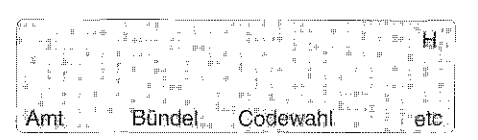

### **Ein Gespräch führen ohne Hörer oder Sprechzeug (Freisprechen)**

Wenn in Ihrem Vermittlungsapparat ein Mikrofon und das entsprechende Modul eingebaut sind, können Sie jederzeit auch ohne Hörer und Sprechzeug ein Gespräch führen. Teilen Sie Ihrem Gesprächspartner mit, wenn das Gespräch von anderen mitgehört wird!

#### Freisprechen einschalten

Taste "Freisprechen" drücken. Über das  $|\mathsf{q}|$ eingebaute Mikrofon und den Lautsprecher führen Sie nun Ihr Gespräch. Im Display steht zur Kontrolle "LF" (Lauthören und Freisprechen).

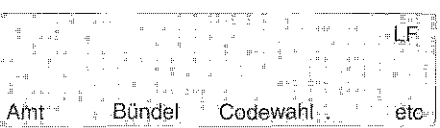

 $\begin{bmatrix} 0 \\ 1 \end{bmatrix}$  $\frac{\widehat{\mathcal{L}}}{\mathcal{L}}$  $\mathbb{S}^3$ 

#### Freisprechen ausschalten

[QJ Taste ,Freisprechen" nochmal drücken. Freisprechen ist nun ausgeschaltet. Sie können Ihr Gespräch über Hörer oder Sprechzeug fortsetzen.

> Hinweis: Wenn die Geräusche im Raum zu laut sind, oder die Verbindung zu leise ist, nutzen Sie den Hörer oder das Sprechzeug,

### **Ein Gespräch führen über das zusätzliche Sprechzeug**

Zusätzlich können Sie an der Rückseite Ihres Vermittlungsapparates ein Sprechzeug anschließen, wenn das entsprechende Modul eingebaut ist. Sie können dann:

- über das zusätzliche Sprechzeug ein Gespräch führen
- -oder über das zusätzliche Sprechzeug andere mithören lassen.

#### Über zusätzliches Sprechzeug ein Gespräch führen

Taste "Freisprechen" drücken. Sie können nun  $|Q|$ ein Gespräch führen.

Im Display steht "S" (Sprechzeug).

Ausschalten: Taste "Freisprechen" nochmal drücken. Sie können wieder über den Hörer ein Gespräch führen.

#### Jemanden am Hörer mithören lassen

 $\vert$  d

**q**] Sie führen ein Gespräch über das Sprechzeug. Taste "Lauthören" drücken. Über den Hörer kann jemand mithören. Im Display steht "MS".

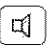

Ausschalten: Taste "Lauthören" nochmal drücken.

#### Am zusätzlichen Sprechzeug mithören

 $\mathbb{R}^n$ 

- 10jl Wenn Sie über den Hörer ein Gespräch führen: Taste "Lauthören" drücken. Über das Sprechzeug kann nun jemand mithören. Im Display steht "M".
	- Ausschalten: Taste "Lauthören" nochmal drücken.

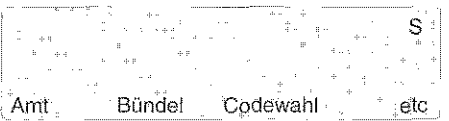

 $\tilde{\Xi}$ 2

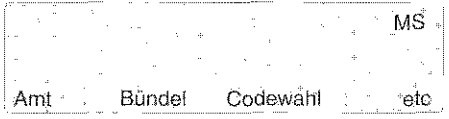

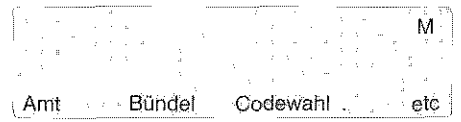

 $\mathbb{Z}^2$ 

### **Tonruf ausschalten**

 $\frac{1}{2}$ Sie können den Tonruf für kurze Zeit ausschalten, Nach etwa 10 Sekunden schaltet sich der Tonruf automatisch wieder ein,

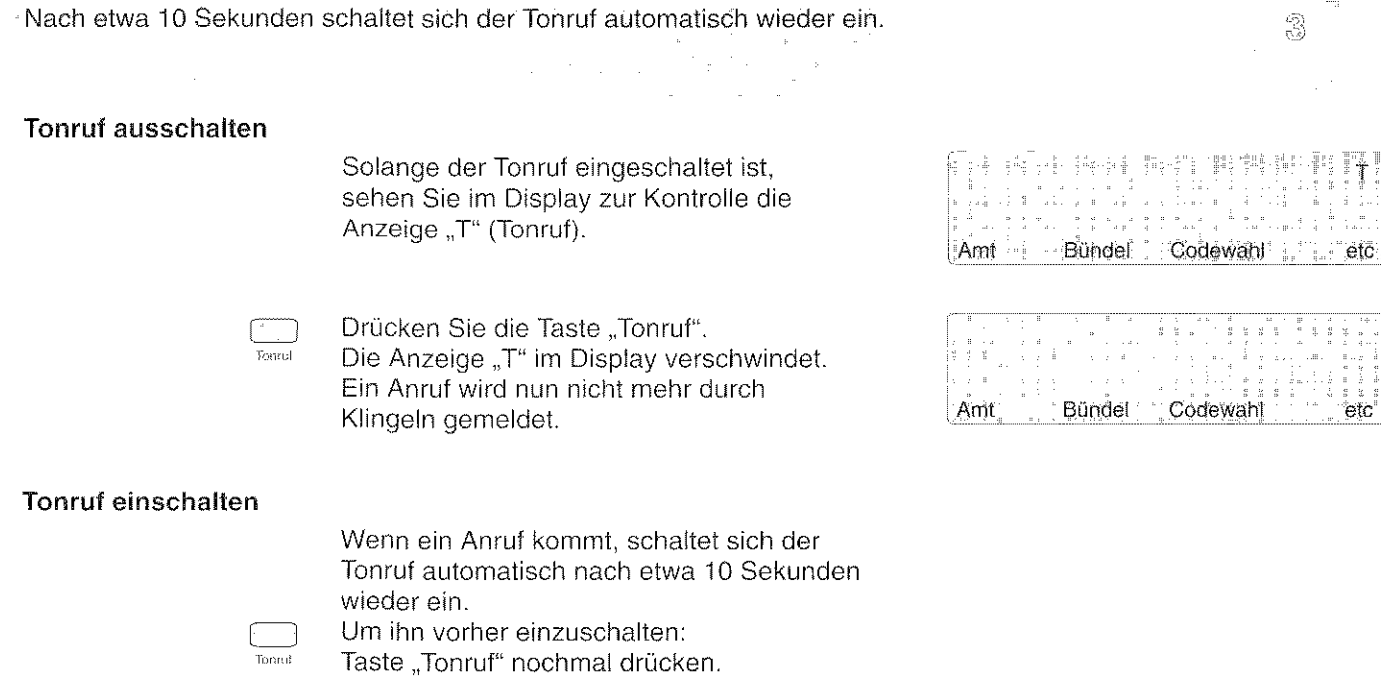

 $\,$   $\,$  T  $\,$ 

 $\begin{smallmatrix} \mathbf{c}^{\mathbf{q}} \\ \vdots \\ \mathbf{c}^{\mathbf{q}} \end{smallmatrix}$ 

 $\hat{\mathcal{Z}}$ 

Wie Sie Ihren Vermittlungsapparat bedienen

### **Einen Anruf über Amtsleitung annehmen (Amtsanruf)**

Sie können einen Amtsanruf durch einen einfachen Tastendruck annehmen (abfragen). Außer mit den unten gezeigten besonderen Tasten können Sie einen Anruf grundsätzlich auch mit der Taste "ABF" (Anrufe abfragen) annehmen.

### Die Anzeige im Display hängt davon ab, welche Nummer der Anrufer gewählt hat.

#### Amtsanruf annehmen

Sie werden über eine Amtsleitung angerufen. 5) (Bei einem Amtsanruf mit Durchwahl erscheint im Display zusätzlich die Anzeige "Duwa".)

EX xternan:  $\Box$ 

Taste "Externanruf" drücken. Damit nehmen Sie den Amtsanruf an. Sie können nun sprechen. Die Markierung ">" im Display zeigt die aktive Verbindung an.

#### Wenn Sie mit Rufnummer angerufen werden (Piatzanruf)

Ein Anrufer ruft Sie mit Rufnummer an.<br>Ein Anzeige Platz Im Display erscheint die Anzeige "Platzanruf".

Pi Platzonrot  $\Box$ 

Taste "Platzanruf" drücken. Damit nehmen Sie den Platzanruf an. Sie können nun sprechen. Die Markierung ">" im Display zeigt die aktive Verbindung an.

Hinweis: Sie können diese Anrufe in jedem Fall auch mit der Taste "ABF" (Anrufe abfragen) annehmen.

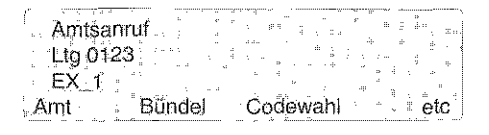

Í  $\tilde{\mathcal{Z}}$ Z)

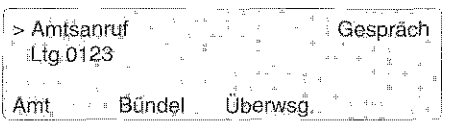

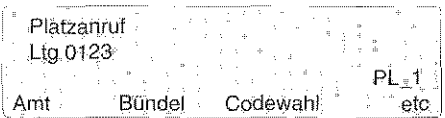

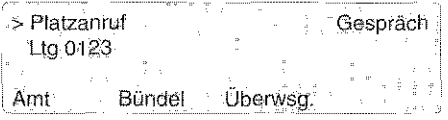

### **Einen Anrufer vermitteln und gegebenenfalls makeln**

Sie können einen Anrufer jederzeit mit einem Teilnehmer Ihrer Telefonanlage verbinden. Externe Anrufer und interne Anrufer werden auf die gleiche Weise vermittelt Nachdem Sie die Verbindung hergestellt haben, ist Ihre Leitung wieder frei.

#### Vermittlung einleiten

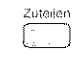

Sie telefonieren.

Taste . .Zuteilen" drücken. Damit leiten Sie die Vermittlung ein.

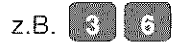

Rufnummer wählen. Im Display sehen Sie, ob die gewünschte Nebenstelle frei oder besetzt ist:

Hinweis: Wenn Sie mit dem Anrufer verbunden bleiben wollen, können Sie auch sofort wählen. Die Taste .,Zuteilen" brauchen Sie nur dann zu drücken, wenn Sie mit der Nebenstelle sprechen wollen.

#### Wenn die Nebenstelle frei ist

Wenn der gerufene Teilnehmer sich meldet, kündigen Sie das Amtsgespräch an.

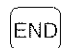

Taste .,Ende" drücken oder den Hörer auflegen. Damit ist der Vorgang abgeschlossen. Beide Teilnehmer sind miteinander verbunden.

Falls schon vorher ein neuer Anruf kommt: Nehrnen Sie diesen direkt mit der Abfrage-Taste an. Die Taste .,Ende" brauchen Sie dann nicht zu drücken.

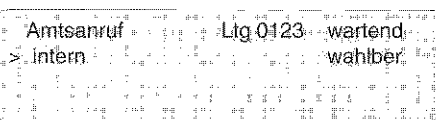

 $\frac{1}{2}$ Ž, 3

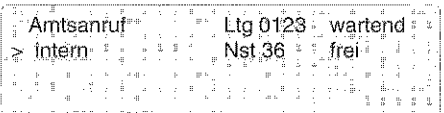

#### Wie Sie Ihren Vermittlungsapparat bedienen

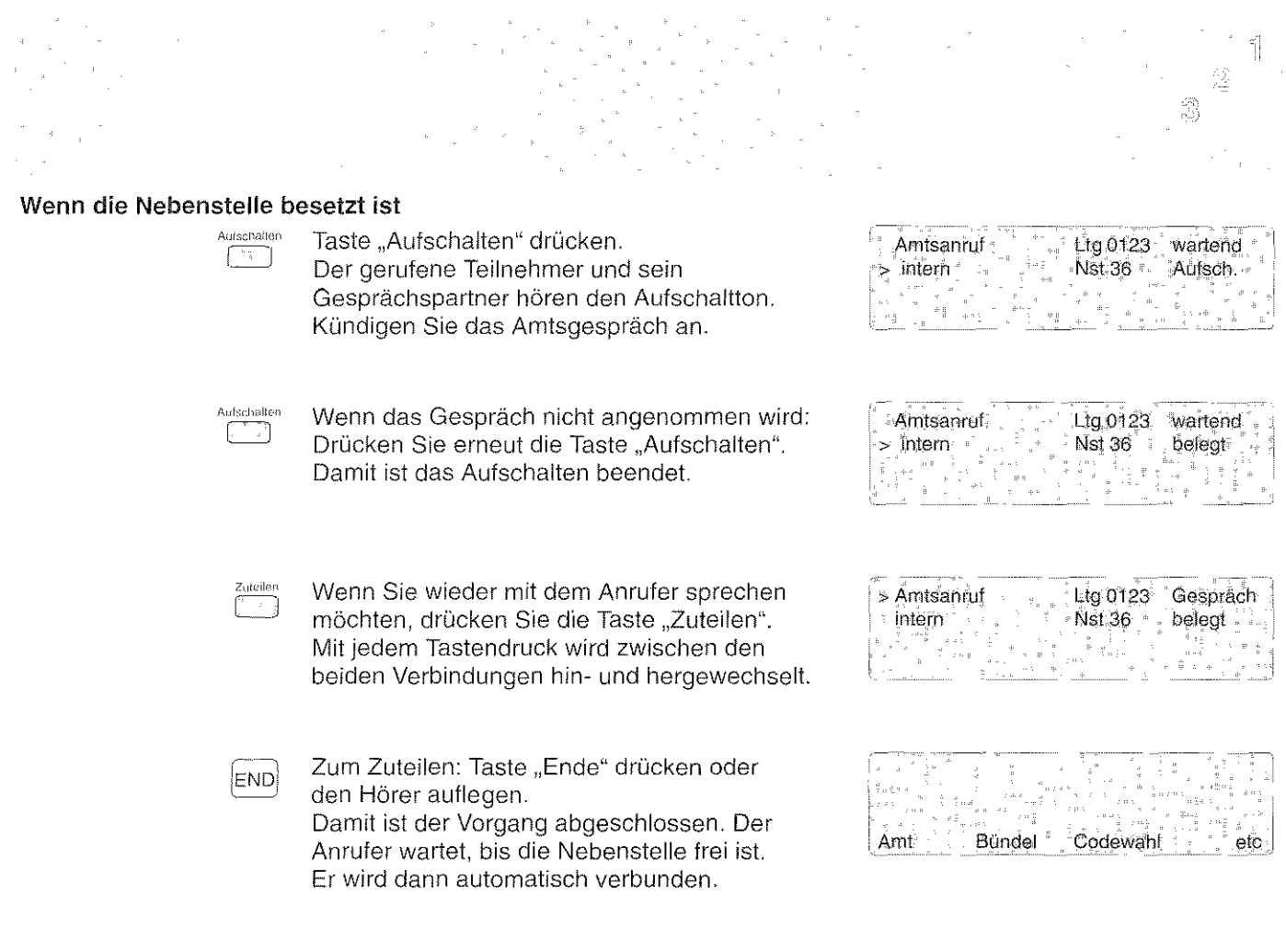

Hinweis: Falls die Nebenstelle Anrufschutz eingeschaltet hat, wird das Zuteilen abgewiesen. Wenn die Nebenstelle einen externen Anruf

nicht innerhalb einer bestimmten Zeit annimmt, bekommen Sie einen Wiederanruf.

### Anrufschutz **durchbrechen (mit Entscheidung)**

Sie können einen Anrufer auch dann vermitteln, wenn der gerufene Teilnehmer den Anrufschutz eingeschaltet hat. ln diesem Fall müssen Sie zuerst den Anrufschutz durchbrechen, bevor Sie den Anruf vermitteln. Dies ist aber nur möglich, wenn diese Funktion auf Ihrem Apparat eingerichtet wurde. Wenden Sie sich bei Fragen an Ihren Kundendienst.

#### Anrufschutz durchbrechen

Sie versuchen, einen Anrufer zu vermitteln. Beim Zuteilen zeigt das Display mit "Anruf-Schutz" den eingeschalteten Anrufschutz an. Entscheiden Sie, ob Sie den Anrufschutz durchbrechen wollen.

 $\overline{\mathbf{g}_{\mathbf{K},\mathbf{X}}}$ 

Displaytaste "Durchbrechen" drücken. Damit durchbrechen Sie den Anrufschutz. Sie können den Anruf nur vermitteln, wenn der Teilnehmer sich meldet.

END

Taste "Ende" drücken. Damit beenden Sie das Zuteilen. Wenn der Teilnehmer sich gemeldet hat, ist er mit dem Anrufer verbunden.

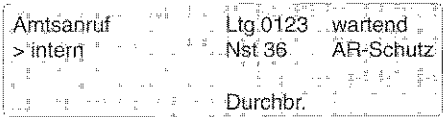

년<br>- 1월<br>- 대학

 $\P$ .

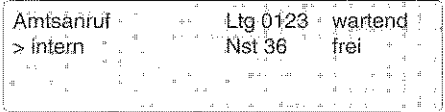

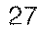

### **Gespräch zwischen mehreren Teilnehmern (Dreierkonferenz)**

Mit der Konferenzschaltung können Sie eine Gesprächsverbindung zwischen Ihrem Vermittlungsapparat und zwei beliebigen Anschlüssen gleichzeitig herstellen. Jeder Teilnehmer dieser Konferenz kann mit den beiden anderen sprechen. a Tinga

#### Dreierkonferenz einleiten

Sie haben eine Makelverbindung aufgebaut und informieren beide Teilnehmer über die Konferenz. 1.

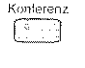

Taste "Konferenz" drücken. Die Konferenzschaltung ist damit eingerichtet. Sie und die beiden Teilnehmer sind miteinander

#### Dreierkonferenz beenden und makeln

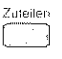

verbunden.

zusien – Taste "Zuteilen" drücken.<br>Sie sind wieder mit dem ersten Teilnehmer verbunden. Der andere wartet.

#### Dreierkonferenz beenden und verbinden

 $F_{\text{END}}$  Taste "Ende" drücken. Die beiden Teilnehmer sind miteinander verbunden.

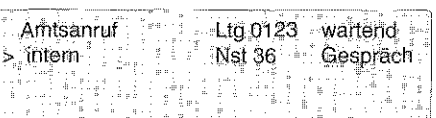

1

Ž බූ

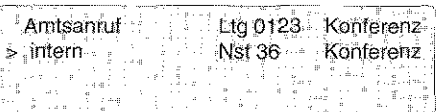

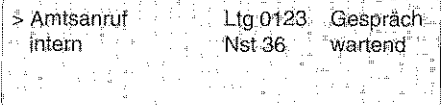

### Wiederanruf

Sie teilen einem Teilnehmer Ihrer Telefonanlage ein externes Gespräch zu. Wenn sich der Teilnehmer nicht innerhalb einer bestimmten Zeit (kann vom Kundendienst eingestellt werden) meldet, wird der Anrufer wieder zum Vermittlungsapparat geschaltet. Im Display sehen Sie die Anzeige, Wiederanruf".

#### Wiederanruf annehmen

Das Display zeigt einen Wiederanruf an. 5) Die gerufene Nebenstelle hat den Anruf nicht angenommen.

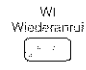

Taste "Wiederanruf" drücken. Damit nehmen Sie den Anruf wieder an. (Falls sich die Nebenstelle doch noch meldet, erscheint im Display die Anzeige "wartend"). Sie können den Anrufer nun wieder der gleichen oder einer anderen Nebenstelle zuteilen.

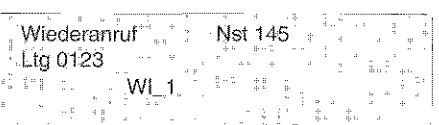

1

墩

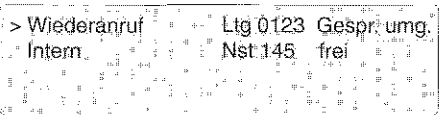

#### Anruf wieder der gleichen Nebenstelle zuteilen

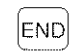

Taste "Ende" drücken. Der Anrufer wird wieder der gleichen Nebenstelle zugeteilt.

#### Wie Sie Ihren Vermittlungsapparat bedienen

 $\mathcal{L}^{\mathcal{L}}$  $\mathbf{r}$  $\mathbb{Z}_2$ ű Ŧ.

# Anruf einer anderen Nebenstelle zuteilen<br>  $\begin{bmatrix} \overbrace{1} & \overbrace{1} & \overbrace{$

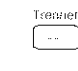

Taste "Trennen" drücken.

Damit trennen Sie die bisherige Verbindung zur Nebenstelle.

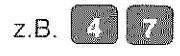

z.B. **(4) Constitute The Rufnummer wählen. Im Display sehen Sie, ob die neu gewählte Nebenstelle frei ist.** Sie können den Anrufer jetzt, wie im vorigen Kapitel gezeigt, vermitteln.

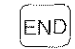

 $\boxed{\text{END}}$  Wenn der Teilnehmer frei ist: Taste "Ende" drücken. Damit ist der Vorgang abgeschlossen.

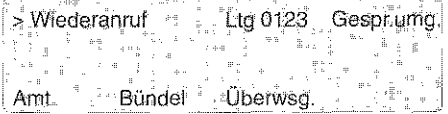

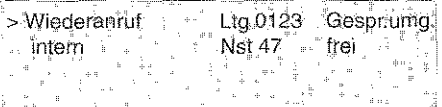

### **Ein** externes Gespräch für mehrere **Teilnehmer** (Kettengespräch)

Wenn ein externer Teilnehmer Ihnen mitteilt, daß er mehrere Teilnehmer sprechen möchte, können Sie ihn nacheinander mit diesen verbinden.

Nach jedem Gespräch wird der Anrufer automatisch wieder zu Ihnen zurückgeschaltet

#### Kettengespräch einleiten

Ein externer Gesprächspartner möchte mehrere  $\Box$ <br>Kettengespr Teilnehmer sprechen. Drücken Sie die Taste "Kettengespräch". Damit ist die Verbindung für ein Kettengespräch eingerichtet. Im Display erscheint zur Kontrolle die Anzeige "Ketteng". Sie können nun den externen Gesprächspartner Zuteiler wie üblich mit der Taste "Zuteilen" mit dem ersten Teilnehmer verbinden. Er wird anschließend wieder zu Ihnen zurück· geschaltet

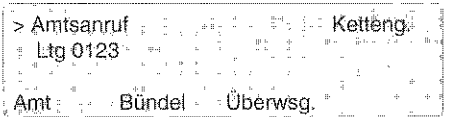

 $\mathcal{L}$ 훑 S)

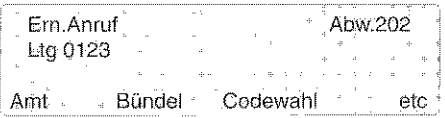

#### Kettengespräch löschen

Der Anrufer teilt Ihnen mit, daß er nach dern nächsten Gespräch keine weiteren Verbindungen wünscht.

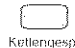

Drücken Sie die Taste "Kettengespräch" Ketlengespreiser erneut. Der Anrufer wird nach seinem letzten Gespräch nicht wieder zu Ihnen zurück· geschaltet Wenn der Anrufer auflegt, ist das Kettengespräch automatisch gelöscht.

Hinweis: Wenn nacheinander mehrere

leitung aufrechterhalten wollen.

Teilnehmer Ihrer Vermittlungsanlage denselben externen Teilnehmer sprechen möchte, können Sie ebenfalls ein Kettengespräch wählen. Dies kann sinnvoll sein, wenn Sie eine Amts-

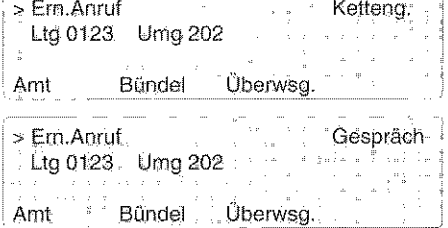

### **Einen Anrufer warten lassen (Halteanruf)**

Wenn Sie eine Verbindung nicht sofort vermitteln können, haben Sie die Möglichkeit, sie warten zu lassen, bis der gewünschte Anschluß frei ist. Mit einem einfachen Tastendruck halten Sie die Verbindung. Wenn der gewünschte Anschluß frei ist, wird der Anrufer nicht automatisch verbunden. Um ihn zu vermitteln, fragen Sie den Halteanruf ab.

#### Eine Verbindung halten

Sie können eine Verbindung nicht sofort vermitteln.

Taste "Halten" drücken.

Die Verbindung wird aufrecht erhalten. Sobald der gewünschte Teilnehmer frei ist, fragen Sie den Halteanruf ab und vermitteln ihn.

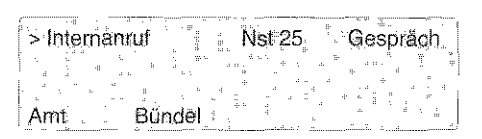

1

億 3)

**Halteanruf** Nst25 HA\_1 Amt Bundel **Codewahl** leto

#### Gehaltene Verbindung abfragen

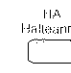

Taste "Halteanruf" drücken.

Sie sind nun wieder mit dem wartenden Anrufer verbunden.

Sie können die Vermittlung wie üblich mit der Taste "Zuteilen" einleiten.

Hinweis: Sie können maximal drei Verbindungen halten.

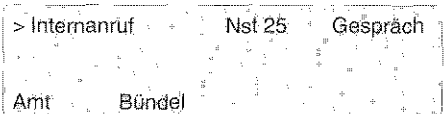

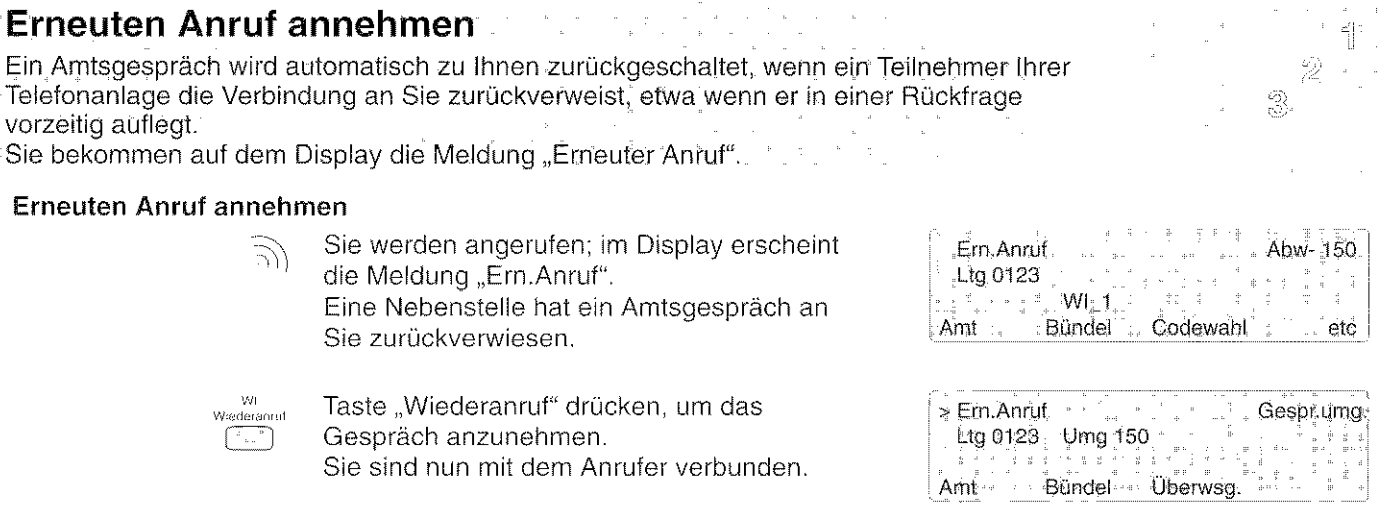

Wenn der Anrufer erneut eine Verbindung wünscht, können Sie Ihn wie üblich mit der

Taste "Zuteilen" weiterverbinden.

33

### Einen internen Anruf annehmen (lnternanruf)

Einen Anruf aus Ihrer Telefonanlage können Sie durch einfachen Tastendruck annehmen (abfragen). Außer mit den unten gezeigten besonderen Tasten können Sie einen Anruf grundsätzlich auch mit der Taste "ABF" (Anrufe abfragen) annehmen. Die Anzeige im Display hängt davon ab, welche Nummer der Anrufer gewählt hat

#### Internanruf mit Kurzwahlnummer annehmen

Sie werden intern mit Ihrer Kurzwahlnummer 2) angerufen. Das Display zeigt einen "Internanruf" an.

(Wenn die Nebenstelle Sie in einer internen Rückfrage anruft, erscheint zusätzlich die Anzeige "Rf".)

.r~ 'nlemaord  $\begin{pmatrix} 1 & 1 & 1 \\ 1 & 1 & 1 \\ 1 & 1 & 1 \end{pmatrix}$  Taste "Internanruf" drücken. Damit nehmen Sie das Gespräch an.

Sie können den Anrufer nun intern oder extern weiterverbinden.

#### Wenn Sie mit Rufnummer angerufen werden (Platzanruf)

 $\Rightarrow$  Eine Nebenstelle ruft Sie mit Ihrer Rufnummer an. Im Display erscheint die Anzeige "Platzanruf". (Falls die Nebenstelle Sie in einer internen Rückfrage anruft, erscheint zusätzlich die Anzeige "Rückfr.")

1°L Platzannul  $\Box$ 

Taste "Platzanruf" drücken.

Sie sind nun mit dem internen Anrufer verbunden und können ihn weiterverbinden.

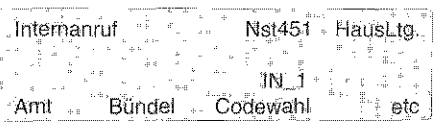

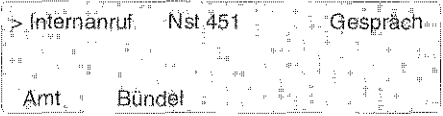

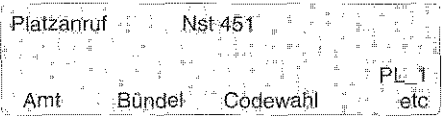

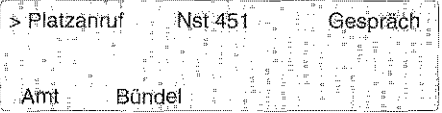

### Für einen Teilnehmer eine Amtsleitung vermitteln

anzunehmen.

bündel vermitteln:

Sie können einer Nebenstelle durch einfachen Tastendruck eine Amtsleitung zuweisen. Dabei können Sie entscheiden, ob sie eine beliebige oder eine bestimmte Amtsleitung vermitteln.

Die Anzeige im Display ist je nach Amtsberechtigung des Anrufers unterschiedlich.

#### Vermittlung einleiten

Ein halbamtsberechtigter Teilnehmer wünscht eine Amtsleitung.

Taste "Internanruf" drücken, um den Anruf

Sie können nun eine belrebige Amtsleitung oder eine Leitung aus einem bestimmten Leitungs-

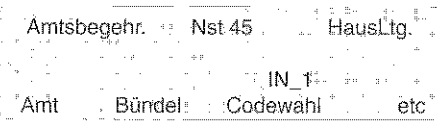

 $\mathcal{L}$ Ŝ)

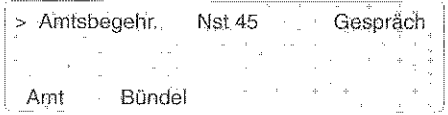

#### Eine beliebige Amtsleitung vermitteln

I!'<

ツ

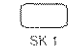

Displaytaste "Amt" drücken, um eine freie in amtsbegehr, antalis verwalten.<br>SKT – Amtsleitung zu belegen Amtsleitung zu belegen.

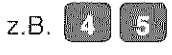

z.B. 4 S Falls der Teilnehmer Ihnen die gewünschte Rufnummer mitgeteilt hat: Wählen Sie die Rufnummer. Sonst schließen Sie den Vorgang gleich mit der Taste "Ende" ab.

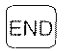

Taste "Ende" drücken. Damit ist der Vorgang abgeschlossen und der Teilnehmer hat eine Amtsleitung.

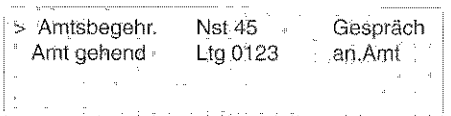

#### Wie Sie Ihren Vermittlungsapparat bedienen

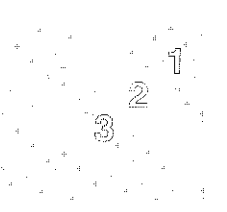

#### Eine bestimmte Amtsleitung vermitteln

Hinweis: Bei Amtsbegehren wird das empfohlene Bündel angezeigt:

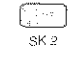

Displaytaste "Bündel" drücken. Die Belegung der einzelnen Bündel erscheint auf dem Display.

(Um weitere Bündel zu sehen: Displaytaste "etc" drücken).

 $\frac{1}{\sqrt{2}}$ 

Displaytaste für die gewünschte Amtsleitung drücken, z.B. "Bdl.A" für eine Leitung aus dem ersten Bündel.

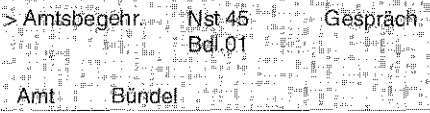

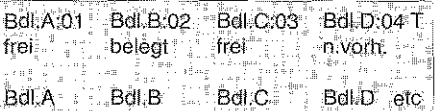

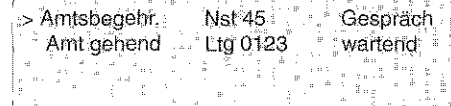

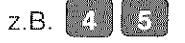

Falls der Teilnehmer Ihnen die gewünschte Rufnummer mitgeteilt hat: Wählen Sie die Rufnummer.

Sonst schließen Sie den Vorgang direkt mit der Taste "Ende" ab.

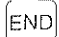

Taste "Ende" drücken. Damit schließen Sie den Vorgang ab.

Der Teilnehmer ist mit der Leitung aus Bündel 1 verbunden.

### Ein Amtsgespräch aus einer Rückfrage übernehmen (Eintreten)

Sie können sich ein Amtsgespräch von einem Teilnehmer Ihrer Telefonanlage übergeben lassen, wenn dieser Sie in einer Rückfrage anruft. Außer mit der unten gezeigten Taste können Sie den Anruf auch mit der Taste "ABF" (Anrufe abfragen) annehmen.

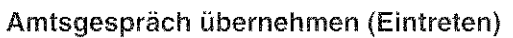

Sie werden angerufen. Im Display erscheint K. die Anzeige "Eintreten". Eine Nebenstelle ruft Sie in einer Rückfrage an.

 $\frac{1}{2}$  Ltg 0123 Eintreten Nst 67 ÷ ilian<br>Lavoilleum  $\frac{9}{9}$  ,  $\frac{1}{2}$  $\bar{z}$ l.  $\mathbb{R}^2$ **EL1**  $\frac{a}{b}$ 想上的话。  $\frac{1}{\ln\alpha}=\frac{1}{2}\cdots\frac{p}{\alpha}$ 

Ť  $\tilde{Z}$  $\tilde{\mathbb{S}}$ 

E!<br>Eintreter

Taste "Eintreten" drücken. Sie sind können nun mit der Nebenstelle sprechen.

Wenn die Nebenstelle auflegt, sind Sie automatisch mit dem Amtsteilnehmer verbunden.

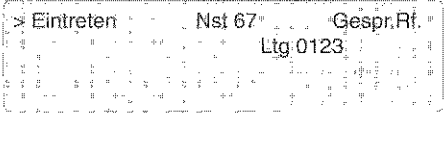

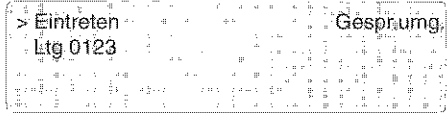

### **Verbindung zu anderen Vermittlungsapparaten (Piatzüberweisung)**

Sie können externe Gespräche auch zu anderen Vermittlungsapparaten weiterleiten oder von dort überwiesen bekommen. Etwa um eine Verbindung für die weitere Bearbeitung abzugeben. Bei einem Anruf erscheint im Display die Meldung "Platzüberweisung".

#### Überwiesenes Gespräch übernehmen

Sie werden angerufen. Im Display steht die Anzeige ,,Piatzüberw.". Diese Verbindung wurde von einem anderen Vermittlungsapparat an Sie weitergeleitet.

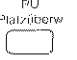

Taste "Platzüberweisung" drücken, um das Gespräch anzunehmen.

Wenn der andere Vermittlungsapparat das Gespräch beendet, sind Sie automatisch mit dem Anrufer verbunden.

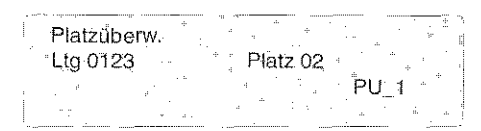

İ.

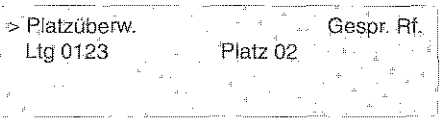

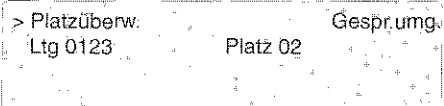

#### Gespräch an anderen Vermittlungsapparat überweisen

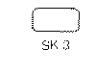

Sie haben eine externe Verbindung. Displaytaste "Überweisung" drücken. Damit leiten Sie die Platzüberweisung ein.

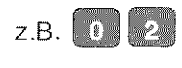

Kurzwahlnummer der anderen Vermittlungsstelle wählen (immer zweistellig!) und das Amtsgespräch ankündigen.

END

Taste "Ende" drücken.

Damit haben Sie das Gespräch weitergeleitet. Der Vorgang ist abgeschlossen.

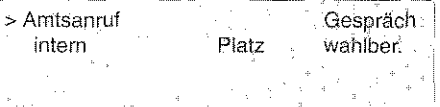

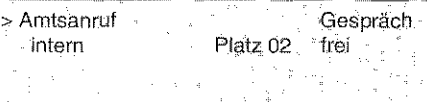

### Gebühren anzeigen lassen

Sie können jederzeit die Gebühren für ein aktuelles Gespräch erfassen. Die Gebühren werden nicht gespeichert. Wenn an Ihrem Vermittlungsapparat ein Drucker angeschlossen ist. können Sie die Gebühren durch einfachen Tastendruck ausdrucken lassen.

#### Gebühren erfassen

Sie haben für einen Teilnehmer eine Amtsleitung belegt. Um für dieses Gespräch die Gebühren zu erfassen:

il Displaytaste "Gebühren" drücken.<br>skal Die Gebühren des laufenden Ges Die Gebühren des laufenden Gesprächs werden nun erfaßt.

,------ ria.  $\frac{1}{k+1}$ an.Amt , >Amt gehehd ' Ug0123 Bdl02 Gebühren

Í.  $\tilde{\tilde{\Sigma}}$ 3

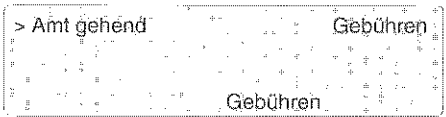

Hinweis: Sie können die Gebührenerfassung auch jederzeit während eines laufenden Amtsgesprächs einleiten.

1 認 \$

#### Gebühren anzeigen und/oder drucken lassen

Der Teilnehmer hat sein Amtsgespräch beendet. 2) Dies wird im Display angezeigt. Gleichzeitig klingelt Ihr Apparat.

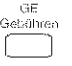

Displaytaste "Gebühren" drücken. Im Display bedeuten: D= Dienstgespräch P= Privatgespräch. Falls Sie einen Drucker angeschlossen haben, können Sie die Gebühren jetzt ausdrucken lassen.

 $\overline{\mathbb{S}_{\mathsf{K}^{\mathfrak{q}}}}$ 

Um die Gebühren auszudrucken: Displaytaste "Druck" drücken. Die Gebühren werden ausgedruckt. Der Vorgang ist damit beendet.

Hinweis: Sie können sich vom Revisor die Anzahl der Gebührenausdrucke pro Seite einstellen lassen.

[ENDj

Wenn Sie nicht drucken wollen: Taste "Ende" drücken. Damit beenden Sie den Vorgang. Das Display ist wieder frei.

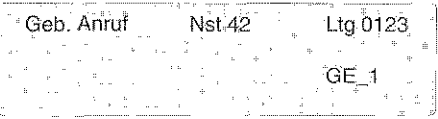

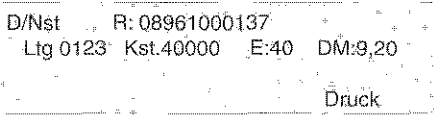

### Zusätzliche Informationen zu Verbindungen

Aufihrem Display können Sie unterschiedliche Informationen zu einzelnen Verbindungen anzeigen lassen. Außer der Rufnummer z.B. den Namen eines internen Teilnehmers. Dies ist nur möglich, wenn die Anzeige in Ihrer Anlage zentral programmiert worden ist.

Verschiedene Informalionen anzeigen lassen

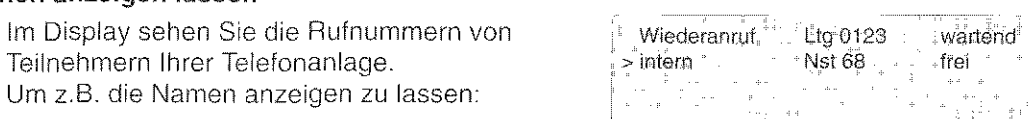

Wiederanruf

n then<sup>\*</sup>

Taste "Identität" drücken. Sie sehen nun die Namen der Teilnehmer.

Wenn Sie wieder die Rufnummer sehen wollen:

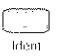

Taste "Identität" nochmal drücken.

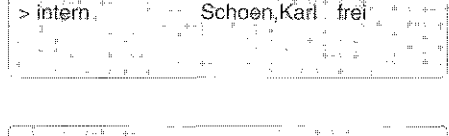

Ltg 0123 wartend

3

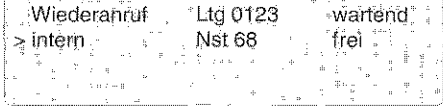

#### Sie können mit der Taste "Identität" beliebig zwischen folgenden Anzeigen (sofern vorhanden) wechseln:

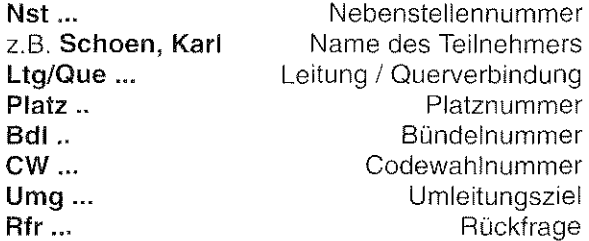

### Verkürzte Wahl über die Zentrale (Codewahl)

ln Ihrer Telefonanlage sind durch den Kundendienst einige Rufnummern zentral gespeichert worden. Diese Nummern können Sie einfach durch Eingabe festgelegter Codenummern wählen lassen. Diese verkürzte Wahl ist immer möglich, wenn im Display "Codewahl" steht.

#### Wählen mit Codewahl

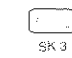

**Displaytaste** "Codewahl" drücken.<br>ska Damit leiten Sie die Codewahl ein Damit leiten Sie die Codewahl ein.

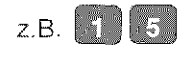

Geben Sie eine Codenummer ein. Diese erscheint zur Kontrolle im Display.

Die vollständige Rufnummer wird automatisch gewählt. Wenn der Teilnehmer frei ist, können Sie Ihr Gespräch führen.

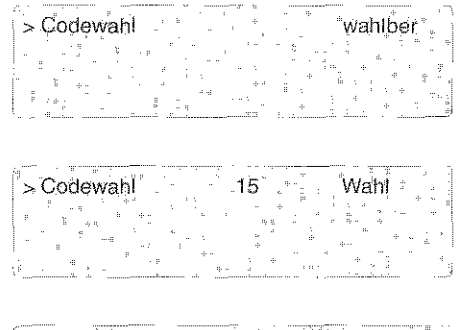

릨 Ź. 3

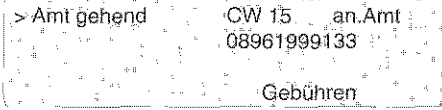

Hinweis: Wenn eine Rufnummer nicht vollständig abgespeichert wurde, erscheint der Hinweis "Nachwahl". Sie können dann zusätzliche Ziffern von Hand nachwählen.

### Eine Rufnummer nochmal wählen (Wahlwiederholung)

Sie können eine einmal gewählte Rufnummer durch einfachen Tastendruck noch einmal wählen. Dabei haben Sie folgende Möglichkeiten:

- entweder die letzte interne oder externe Rufnummer nochmal wählen oder
- -eine bestimmte gespeicherte Rufnummer nochmal wählen (Erweiterte Wahlwiederholung).

### Die letzte interne Nummer nochmal wählen

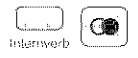

Taste ,Intern" drücken, dann Taste

,.Wahlwiederholung" drücken. Die letzte interne Rufnummer wird automatisch nochmal gewählt.

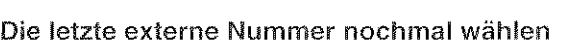

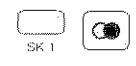

Displaytaste ,Amt" drücken, dann Taste "Wahlwiederholung" drücken. Die letzte externe Rufnummer wird automatisch nochmal gewählt

#### Die letzte Rufnummer nochmal wählen

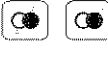

Zweimal die Taste "Wahlwiederholung" drücken. Die letzte Rufnummer, gleichgültig ob extern oder intern. wird nochmal gewählt.

#### Rufnummern für erweiterte Wahlwiederholung speichern

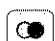

 $\overline{\bigodot}$  Taste "Wahlwiederholung" drücken.

Hinweis: Sie können diese Funktion auch während eines Gesprächs einleiten.

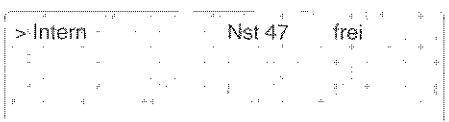

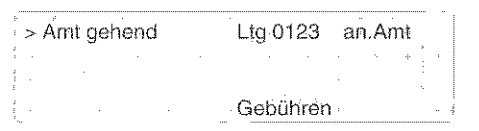

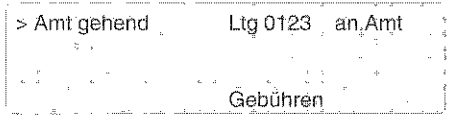

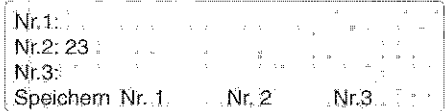

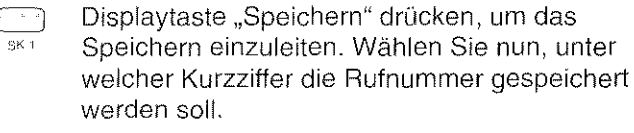

13 Zum Beispiel Displaytaste "Nr.1" drücken.<br>582 – Die Bufnummer ist nun unter Ziffer 1

Die Rufnummer ist nun unter Ziffer 1 gespeichert.

#### Eine Rufnummer mit erweiterter Wahlwiederholung nochmal wählen

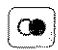

**allering in Taste "Wahlwiederholung" drücken. Die** ) gespeicherten Rufnummern werden angezeigt.

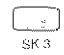

**Claim Beispiel Displaytaste "Nr.2" drücken. Die**<br>Skann zweite Bufnummer wird automatisch gewählt zweite Rufnummer wird automatisch gewählt.

Nr 1: 069123456 Nr. 2: 23 Nr. 3:

 $Nr. 1$   $Nr. 2$ 

Nr. 3

Nr. 3

S

1

Rufnuminer·. 069123456

 $\sim$  41

|Subrig

Speichern Nr. 1. Nr. 2

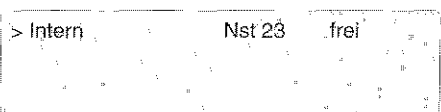

Hinweis: Sie können bis zu 3 Rufnummern für die erweiterte Wahlwiederholung speichern. Diese Wahlwiederholung können Sie auch nutzen, um einen Anrufer einem gespeicherten Teilnehmer zuzuteilen.

Hinweis: Sie können auf die gleiche Art auch Rufnummern von Anrufern speichern ·jedoch nur, wenn der Anrufer Teilnehmer in einem ISDN-Netz oder ein Internanrufer ist.

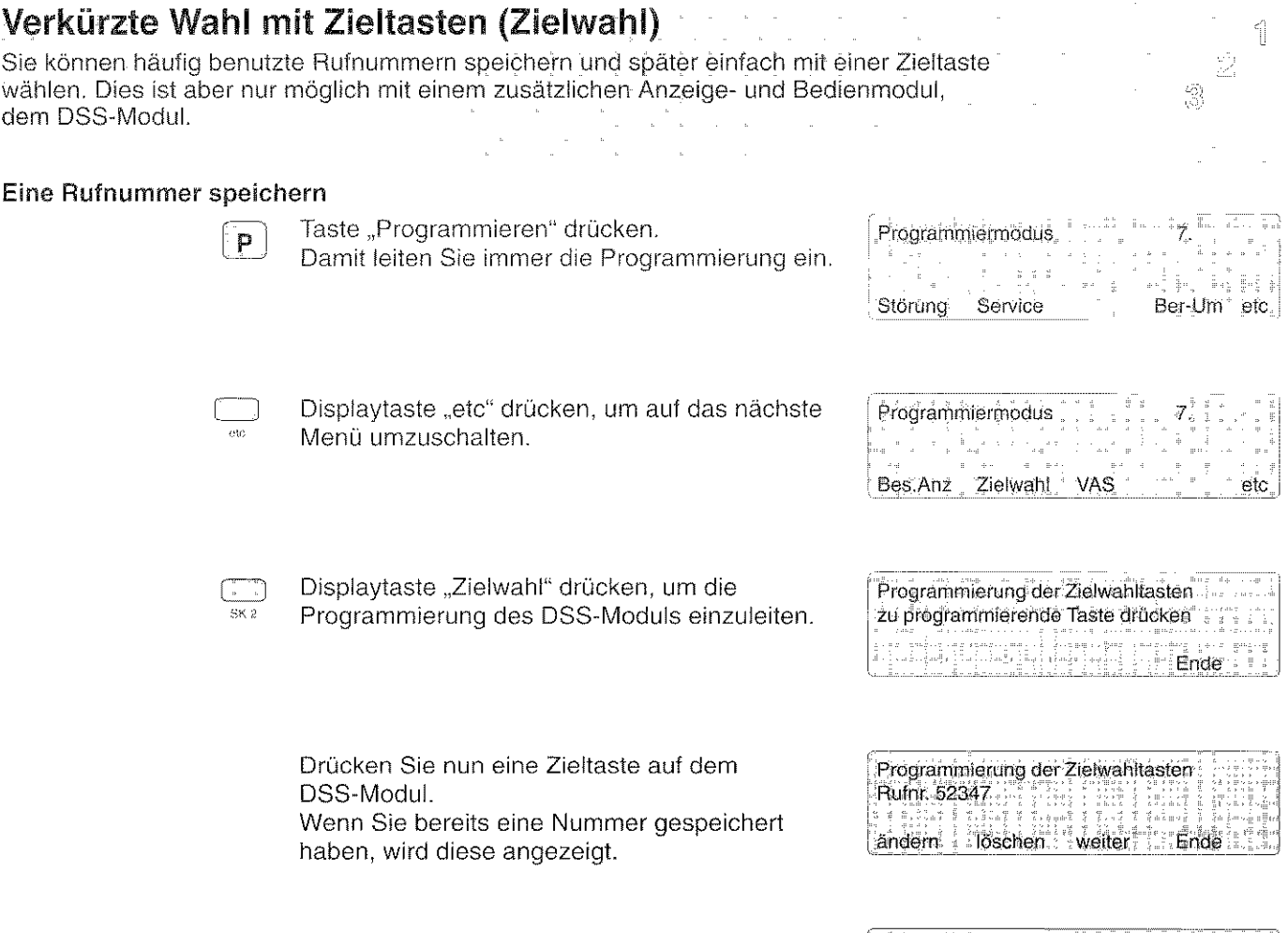

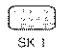

Displaytaste "ändern" drücken.

Programmierung der Zielwahnsteht.<br>Ruffin: Humummer eingeben.

Wie Sie Ihren Vermittlungsapparat bedienen

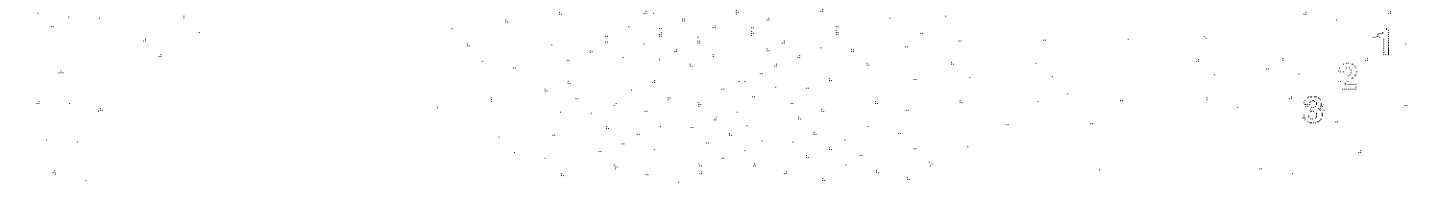

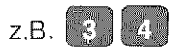

z.B. 8 IVI Tippen Sie nun die Rufnummer ein, die Sie speichern wollen. (Falls Sie sich vertippen: Displaytaste "Korrektur" drücken.)

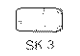

Displaytaste "weiter" drücken. Die Rufnummer ist unter der gewünschten Zieltaste gespeichert.

Weitere Nummern speichern: Drücken Sie erneut die Displaytaste weiter und geben die gewünschten Zieltasten und Rufnummern wie beschrieben ein.

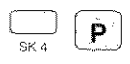

Displaytaste "Ende" drücken, dann Taste "Programmieren" drücken. Damit beenden Sie die Programmierung.

#### Eine Zielwahlnummer wählen

Im Vermittlungsmodus: Drücken Sie die gewünschte Zieltaste. Die gespeicherte Rufnummer wird automatisch gewählt.

Hinweis: Besetzte interne Teilnehmer werden durch die Leuchtdiode auf der jeweiligen Taste angezeigt.

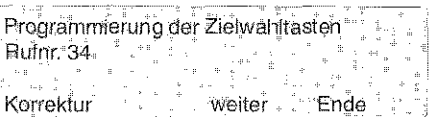

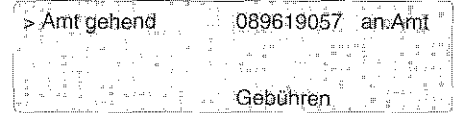

### Besetzte Nebenstellen anzeigen (Besetztanzeige)

Für die Besetztanzeige (separates Gerät mit zwei Anzeigefeldern) können Sie vom Revisor einstellen lassen, ob die besetzten Nebenstellen in zwei Hundertergruppen oder zwanzig Zehnergruppen angezeigt werden. Mit der Programmierung legen Sie fest, welche Gruppen angezeigt (Anmelden) oder nicht mehr angezeigt (Abmelden) werden.

#### Eine Gruppe anmelden

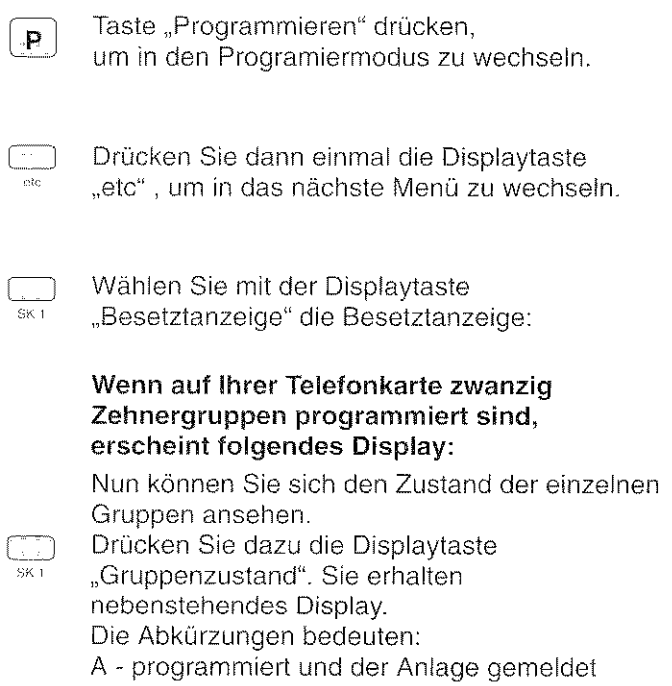

P - nur programmiert N - nicht programmiert

#### Wenn auf Ihrer Telefonkarte zwei Hundertergruppen programmiert sind, erscheint folgendes Display:

 $\begin{array}{|c|c|c|c|c|}\n\hline\n\vdots & \text{bzw.} & \text{sz.}\n\end{array}$ 

ln beiden Fällen können Sie nun eine der beiden angezeigten Gruppen auswählen, um sie anzumelden. (Bei zwanzig Zehnergruppen wechseln Sie zu den jeweils nächsten Gruppen, indem Sie "etc" drücken.)

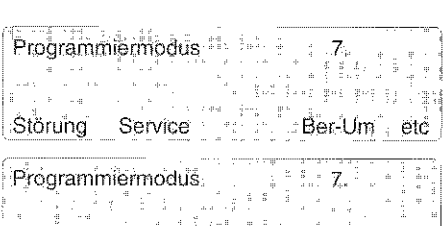

ſ

 $\frac{\sqrt{2}}{2}$  $\hat{\mathcal{S}}$ 

Bes.-Anz Zielwahl VAS etc.

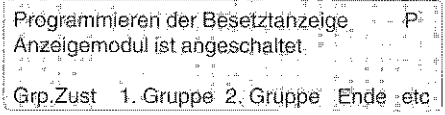

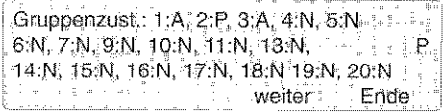

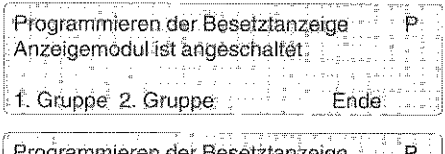

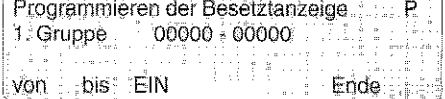

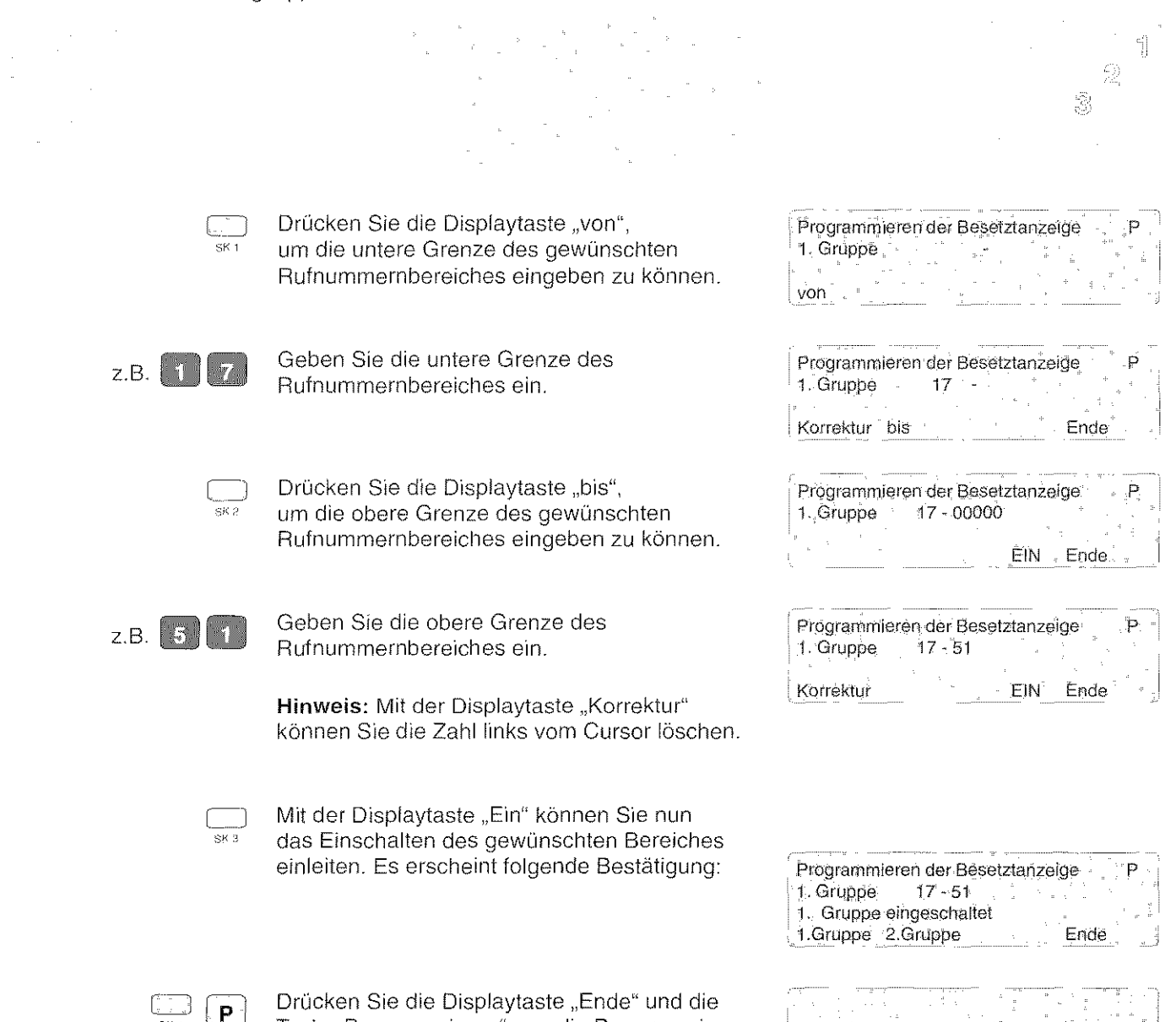

Taste "Programmieren", um die Programmierung

Amt

Bündel

Codewahl

etc

zu beenden.

48

 $\begin{array}{c} \mathbb{P}^1_1 \otimes \mathbb{P}^1_2 \otimes \mathbb{P}^1_3 \otimes \mathbb{P}^1_4 \otimes \mathbb{P}^1_5 \otimes \mathbb{P}^1_6 \otimes \mathbb{P}^1_7 \otimes \mathbb{P}^1_7 \otimes \mathbb{P}^1_7 \otimes \mathbb{P}^1_7 \otimes \mathbb{P}^1_7 \otimes \mathbb{P}^1_7 \otimes \mathbb{P}^1_7 \otimes \mathbb{P}^1_7 \otimes \mathbb{P}^1_7 \otimes \mathbb{P}^1_7 \otimes \mathbb{P$ 

Ű

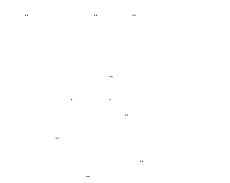

#### Eine Gruppe abmelden

 $\frac{1}{\sqrt{\frac{3}{1}}\sqrt{1}}$ 

 $\left| \mathbf{p} \right|$ 

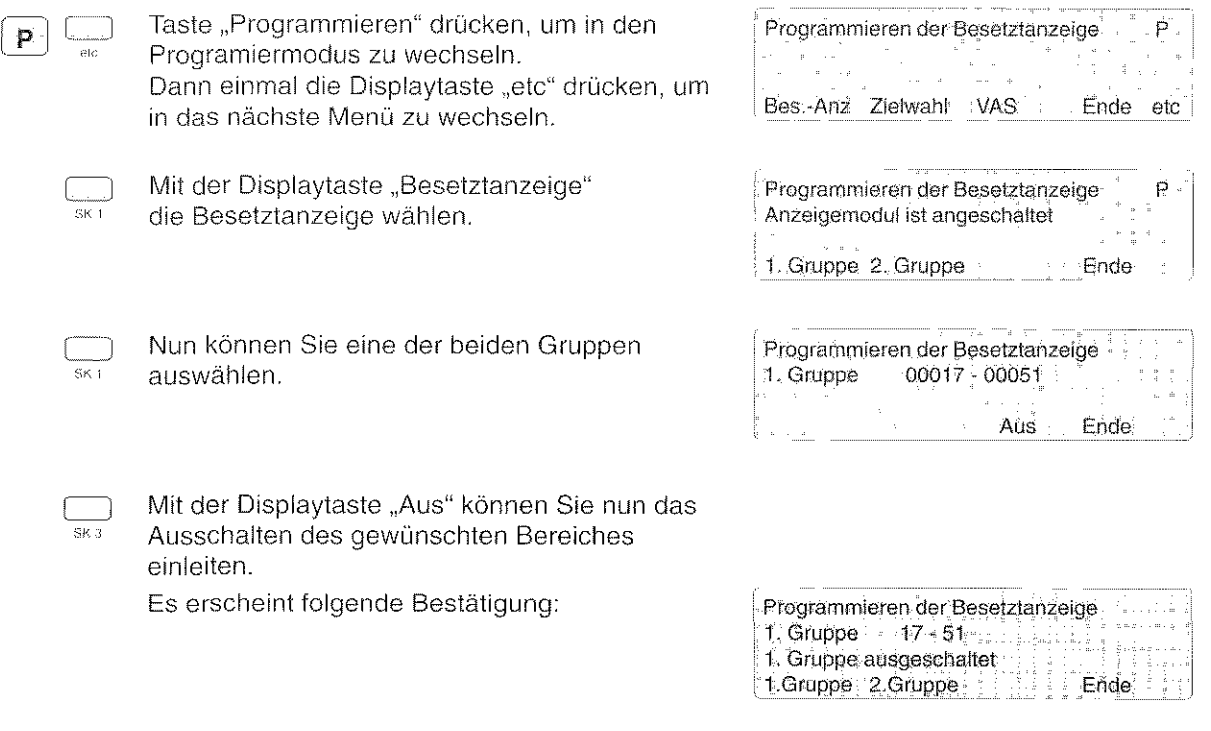

Drücken Sie die Displaytaste "Ende" und die Taste "Programmieren", um die Programmierung zu beenden.

Hinweis: Sie können auch besetzte analoge Amtsleitungen anzeigen lassen. Die Leitungsnummern teilt Ihnen Ihr Revisor mit.

49

### Berechtigung umschalten

Sie können die programmierten Berechtigungen in Ihrer Anlage umschalten, z.B. zum Ändern der Amtsberechtigung.

Die Berechtigungen irn einzelnen werden durch den Revisor festgelegt.

#### Berechtigung umschalten

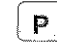

Taste "Programmieren" drücken. Damit leiten Sie die Programmierung ein.

 $\alpha$ 

Displaytaste "Berechtigungsumschaltung" drücken. Im Display sehen Sie, ob die Umschaltung aktiv oder nicht aktiv ist.

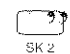

.<br>SK 4

Zum Umschalten: Displaytaste "ändern" drücken. Damit wird die Umschaltung aktiviert.

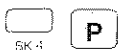

Displaytaste "Ende" drücken. Taste "Programmieren" drücken. Damit ist der Vorgang abgeschlossen. Die programmierie Berechtigung ist umgeschaltet.

#### Umschaltung rückgängig machen:

Ändern Sie die Umschaltung wieder auf "nicht aktiv".

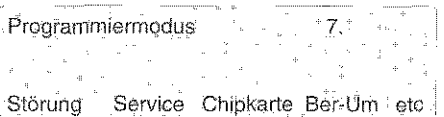

 $\tilde{\mathbb{1}}$  $\hat{\mathbb{E}}$ 袋

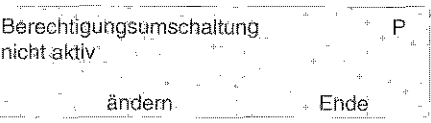

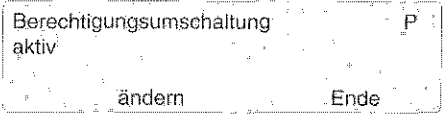

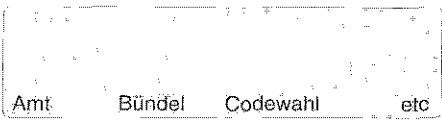

 $\hat{\mathbb{I}}$  $\hat{\mathbb{R}}$  $\tilde{\mathbb{S}}^{\mathbb{C}}$ 

### Schnittstelle programmieren

Ihr Vermittlungsapparat kann zur Datenlibertragung an andere Geräte bis zu zwei serielle Schnittstellen (V.24-Schnittstelle) haben (optional). Einzelne Parameter, wie z.B. die Übertragungsgeschwindigkeit, können Sie verändern.

#### Schnittstelle programmieren

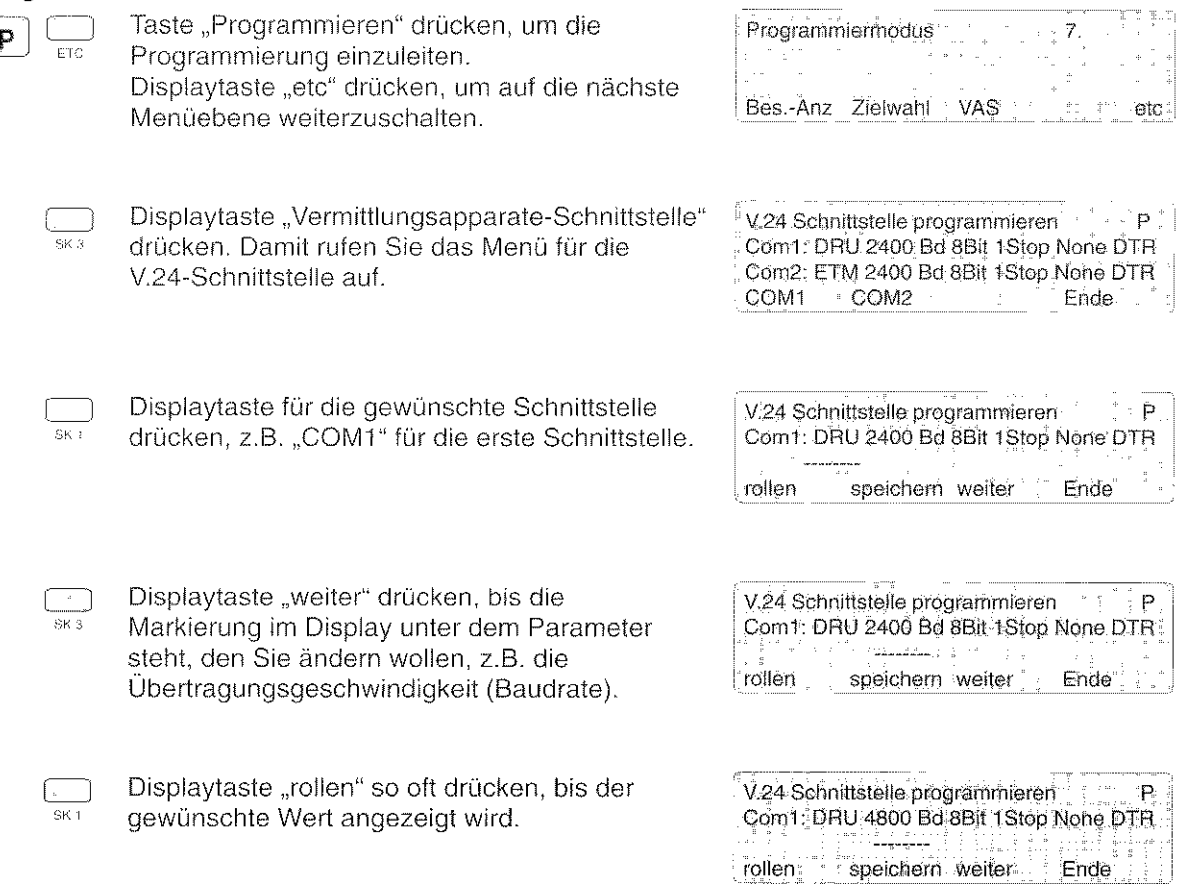

### Wie Sie Ihren Vermittlungsapparat bedienen

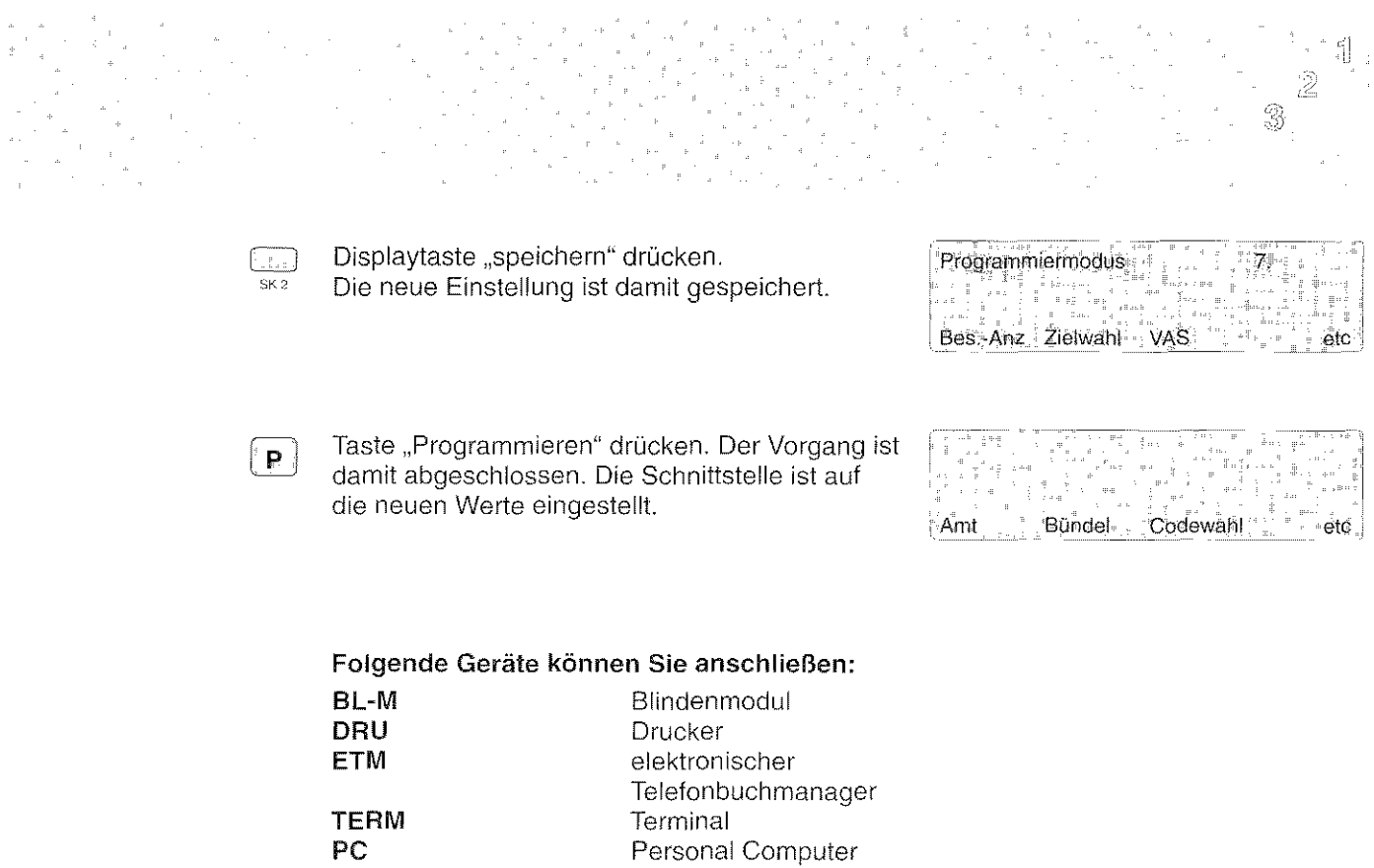

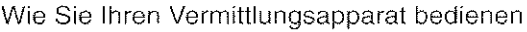

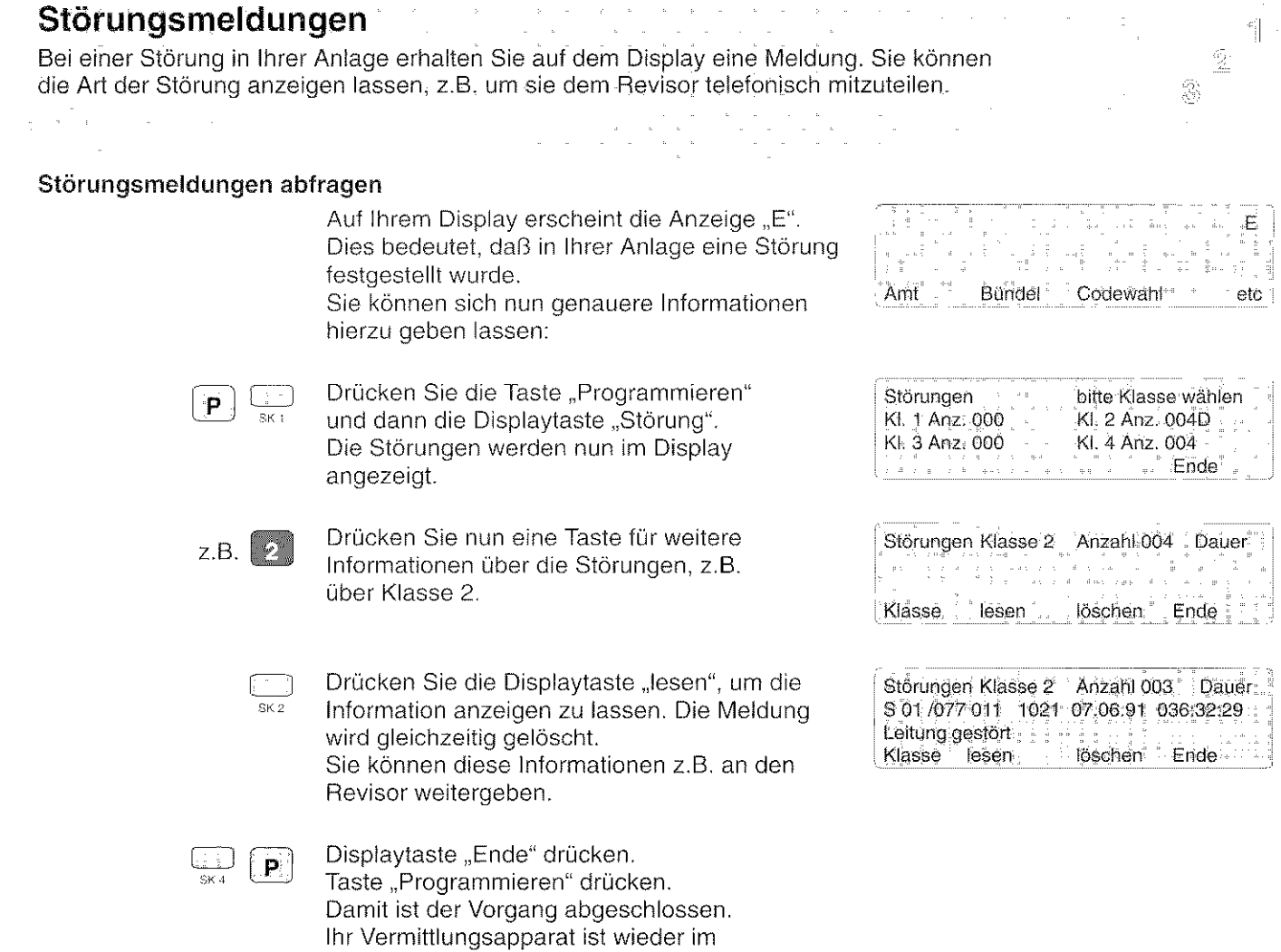

Ruhezustand.

Wie Sie Ihren Vermittlungsapparat bedienen

### **Bildschirm ausdrucken**

Sie können das, was Sie auf dem Bildschirm sehen, auch ausdrucken lassen - z.B. Störungsmeldungen. Dies ist aber nur möglich, wenn Sie einen Drucker an Ihren Vermittlungsapparat angeschlossen haben.  $\sim$  as ta<br>1980-luvullar  $\sim$ in Li  $\mathcal{L}^{\mathcal{L}}$ 

 $\mathcal{O}(\mathcal{E}_{\text{max}})$ 

#### Bildschirm ausdrucken

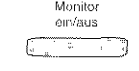

Drücken Sie die Taste "Monitor" auf der Schreibmaschinentastatur. Alles, was Sie auf Ihrem Bildschirm sehen, wird nun vom angeschlossenen Drucker ausgedruckt.

 $\label{eq:2.1} \mathcal{L}(\mathcal{L}) = \mathcal{L}(\mathcal{L}) = \frac{1}{2} \sum_{i=1}^n \frac{1}{2} \sum_{j=1}^n \frac{1}{2} \sum_{j=1}^n \frac{1}{2} \sum_{j=1}^n \frac{1}{2} \sum_{j=1}^n \frac{1}{2} \sum_{j=1}^n \frac{1}{2} \sum_{j=1}^n \frac{1}{2} \sum_{j=1}^n \frac{1}{2} \sum_{j=1}^n \frac{1}{2} \sum_{j=1}^n \frac{1}{2} \sum_{j=1}^n \frac{1}{2} \sum$ 

:  $\tilde{\mathbb{I}}$ 

 $\bar{2}$  $\hat{\mathbb{S}}$ 

 $\overline{\phantom{a}}$ 

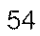

#### Wie Sie Ihren Vermittlungsapparat bedienen

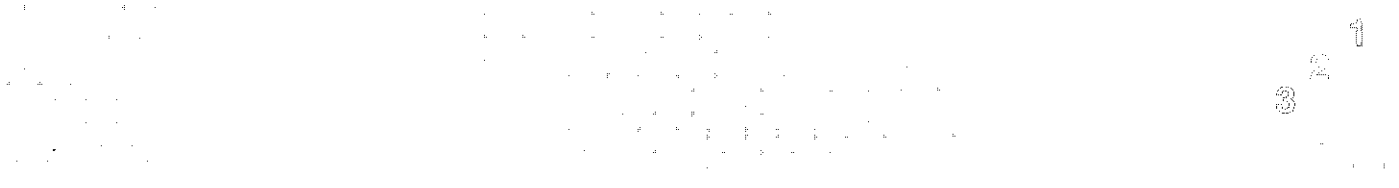

### **Displaymeldungen**

Ihr Display hilft Ihnen bei der Bedienung Ihres Vermittlungsapparates. ln der folgenden Liste finden Sie die wichtigsten Displaymeldungen zum Nachschlagen.

Í.  $^{2}$ 

 $\odot$ 

 $\mathbf{r}^{(1)}$ 

#### Displaytasten

Unten im Display erscheint die jeweils aktuelle Funktion der Displaytasten. Sehen Sie bei der entsprechenden Funktion nach, was Sie mit den einzelnen Tasten bewirken.

#### Anrufart

- AB Amtsbegehren
- **EI** Eintreten
- **ER** Erneuter Anruf
- EX Externanruf
- GE Gebührenanruf
- HA Halteanruf
- IN Internanruf
- PL Platzanruf
- PU Platzüberweisung
- **Wl** Wiederanruf

#### Zustandsanzeigen im Display

- E Störung in Ihrer Telefonanlage, bitte Service benachrichtigen.
- F Freisprechen (über Mikrofon) ist angeschaltet.
- H Der Hörer ist stumm geschaltet.
- **L**  Lauthören ist eingeschaltet.
- M Mithören über Sprechzeug oder Handapparat ist angeschaltet.
- N Nachtschaltung - Ihr Apparat ist ausgeschaltet.
- **p**  Programmierfunktion ist eingeschaltet.
- **R**  Ruheschaltung - Ihr Apparat ist vorübergehend aus der Anrufvermittlung ausgeschaltet.
- s Das Sprechzeug ist angeschaltet.

56

 $\cdot \, ]$  $\hat{\mathcal{Z}}$  $\frac{\partial \phi}{\partial \phi^2}$ 

- T Rufton ist eingeschaltet.
- V Während Sie programmieren, kommt ein Anruf.
- z Nachtschaltung nach Zeit- erfolgt automatisch, wenn anstehende Anrufe nicht abgefragt werden.

#### Weitere Anzeigen im Display

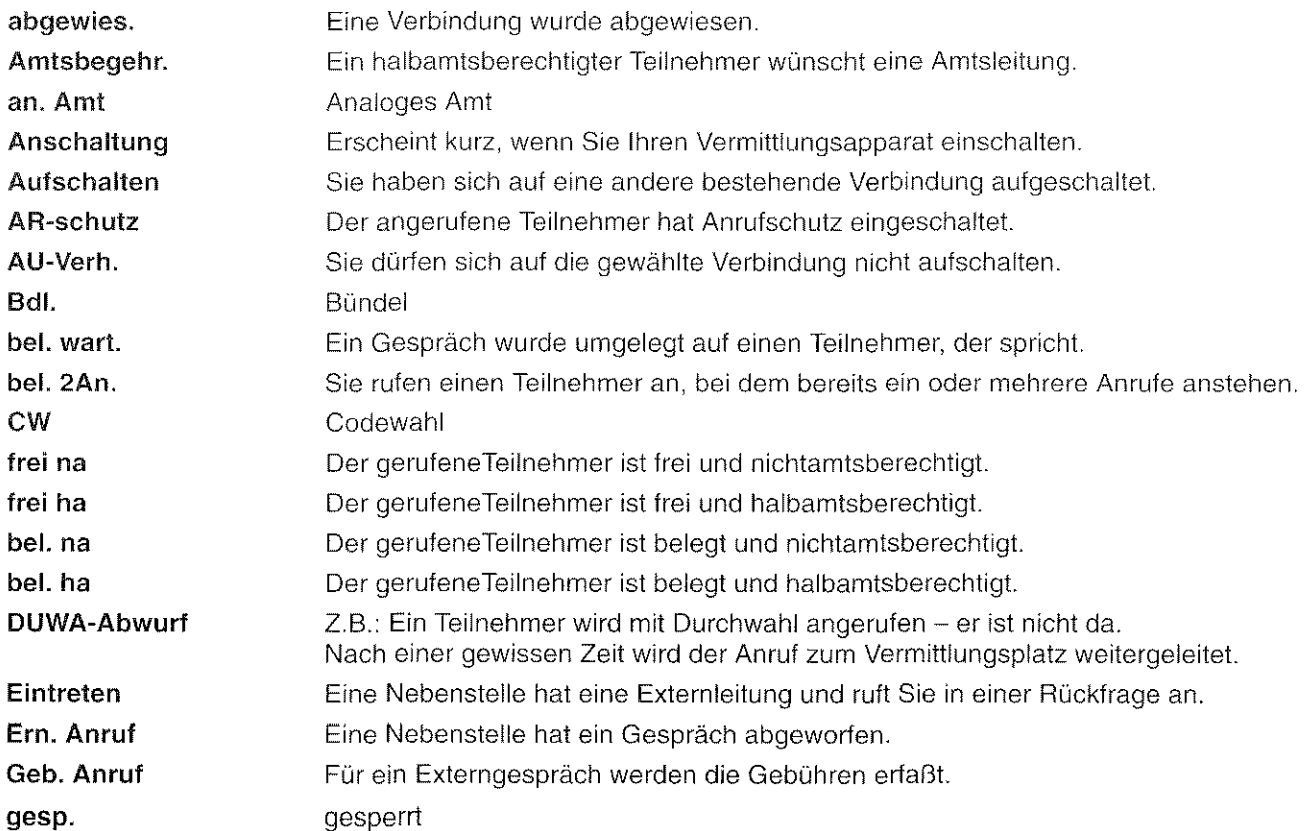

 $\hat{\mathcal{A}}$ 

 $\ddot{\phantom{a}}$ 

 $\overline{\phantom{a}}$ 

 $\bar{z}$ 

 $\overline{\phantom{a}}$ 

 $\hat{\mathcal{A}}$ 

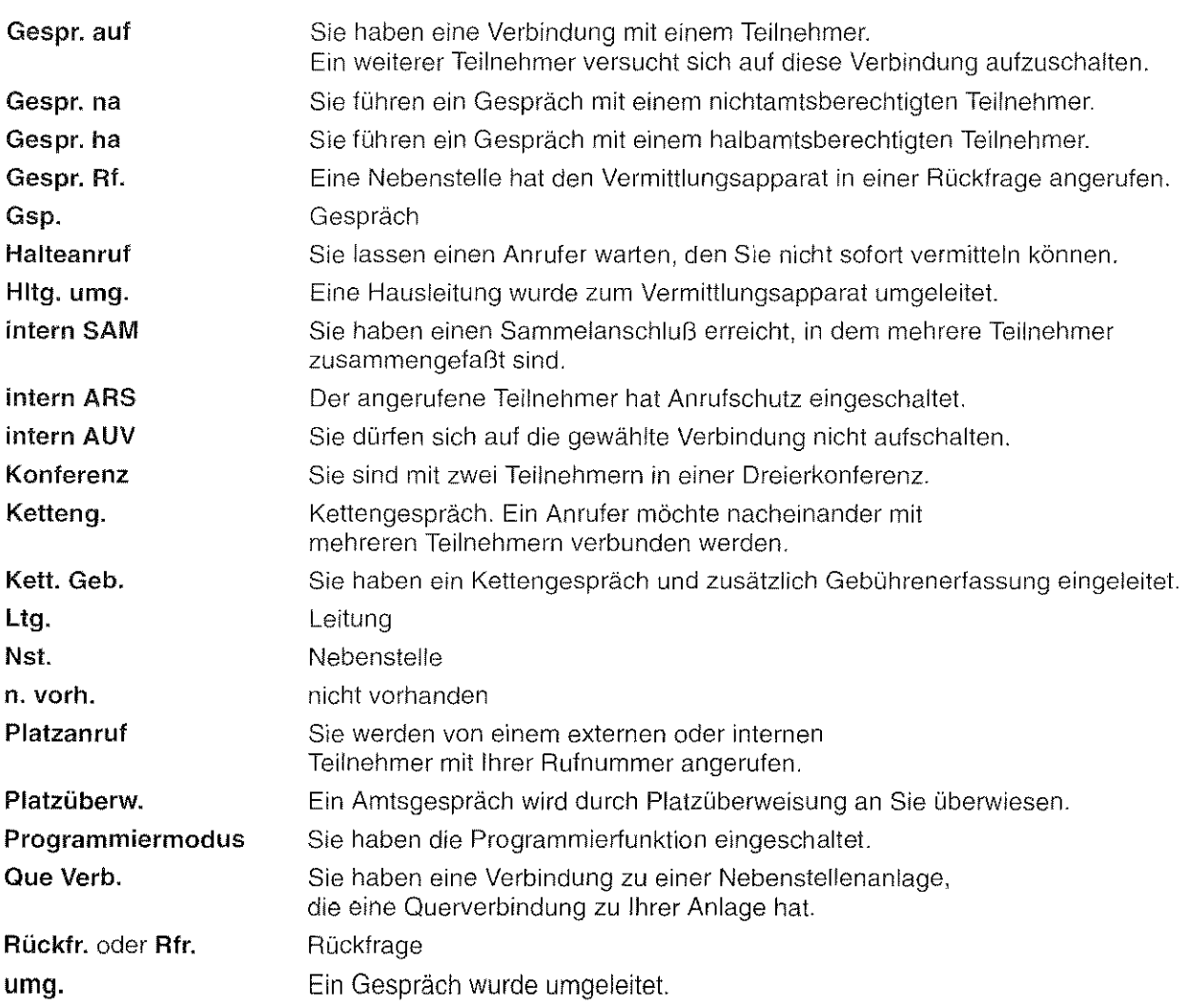

 $\left.\frac{\partial f}{\partial x}\right|_{x=0}$ 

 $\hat{x}$ 

 $\begin{aligned} \frac{d}{dt} \frac{d}{dt} & = \frac{1}{2} \left[ \frac{d}{dt} \right] \frac{d}{dt} \frac{d}{dt} \frac{d$ 

58

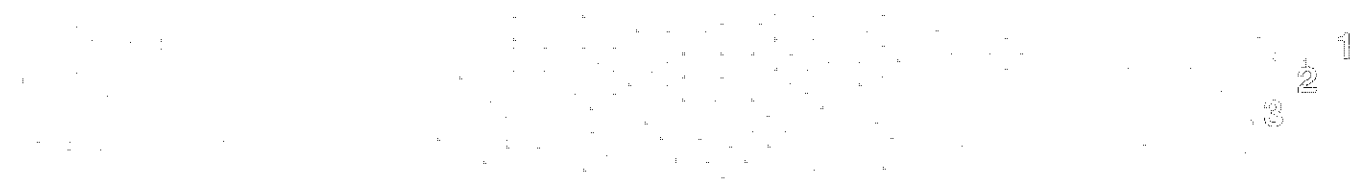

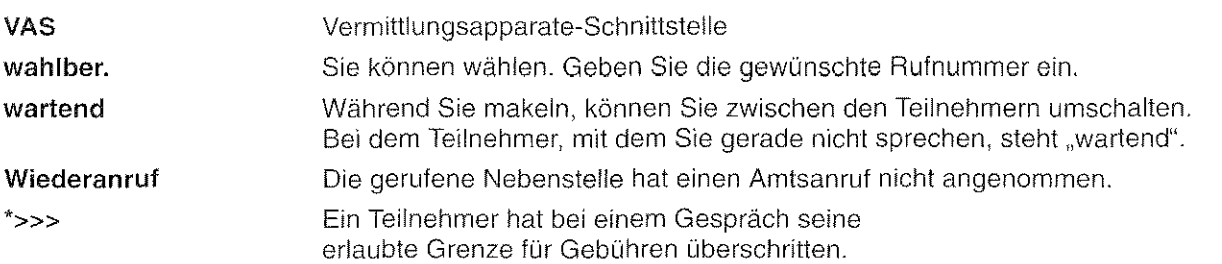

### Spezielle Anzeigen bei der Gebührenerfassung

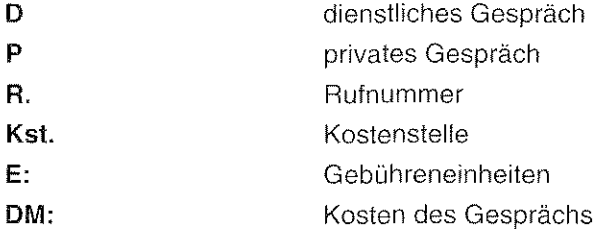

### **Signaltöne**

 $\frac{1}{\sqrt{2\pi}\sqrt{2}}\frac{e^{-\frac{2\pi}{\sqrt{2}}\left(\frac{2\pi}{\sqrt{2}}\right)}}{e^{-\frac{2\pi}{\sqrt{2}}\left(\frac{2\pi}{\sqrt{2}}\right)}}\leq \frac{1}{2\pi}.$  $\sim 10^{-1}$ Die Signaltöne hören Sie durch den Hörer oder d'1e Kopfhörer Ihres Sprechzeugs. Bei jedem Verbindungszustand hören Sie einen entsprechenden Ton. Die Anrufsignale können über zwei Regler an der Unterseite Ihres Vermittlungsapparates (Lautstärke und Klangbild) eingestellt werden.

if yn

Ż

 $\label{eq:2.1} \frac{1}{\sqrt{2}}\left(\frac{1}{\sqrt{2}}\right)^{2} \left(\frac{1}{\sqrt{2}}\right)^{2} \left(\frac{1}{\sqrt{2}}\right)^{2}$ 

#### Hörtöne

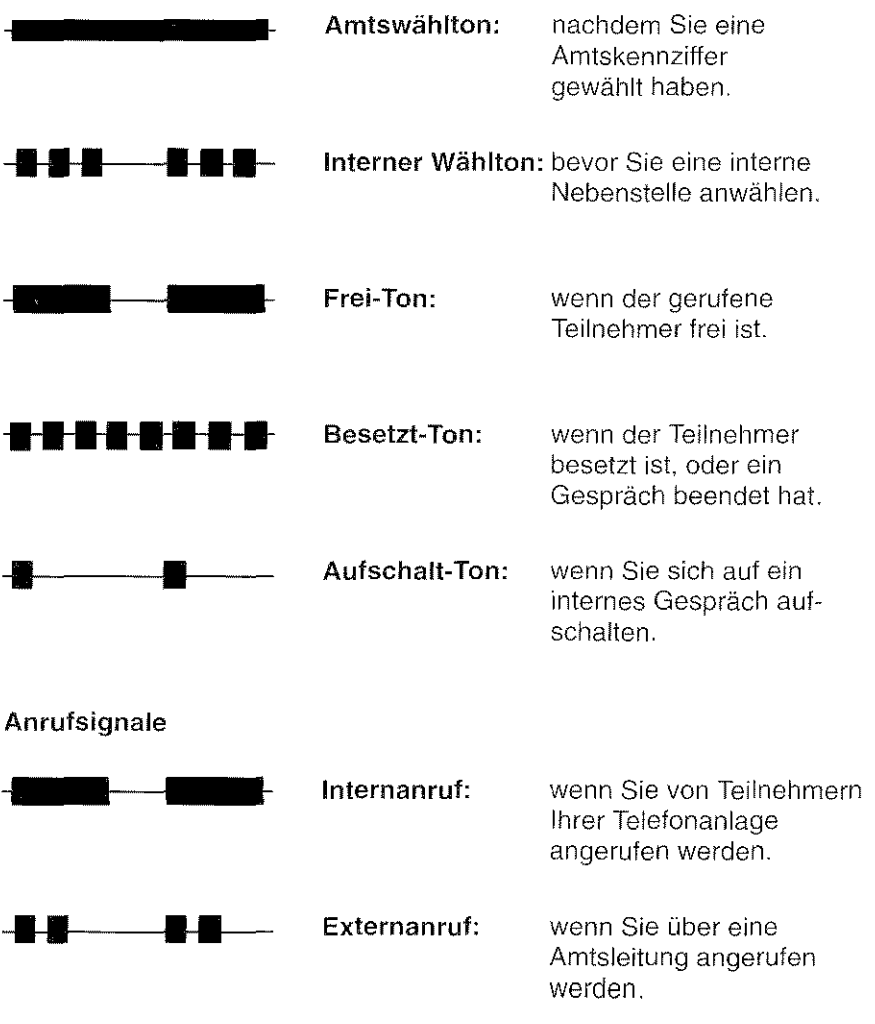

60

 $\mathbb{R}^n \times \mathbb{R}^n$ 

 $\begin{array}{c} \mathbb{R} \\ \mathbb{R} \end{array}$ 

 $\mathcal{L}_{\mathrm{eff}}$ 

t.

### Besondere **Funktionen Ihres Vermittlungsapparates**

 $\bar{\omega}$ 

Zusätzlich zu den Funktionen, die in dieser Anleitung beschrieben sind, kann der Revisor an Ihrem Vermittlungsapparat bzw. auf der Telefonkarte weitere Funktionen aktivieren. Diese sind hier aufgeführt.

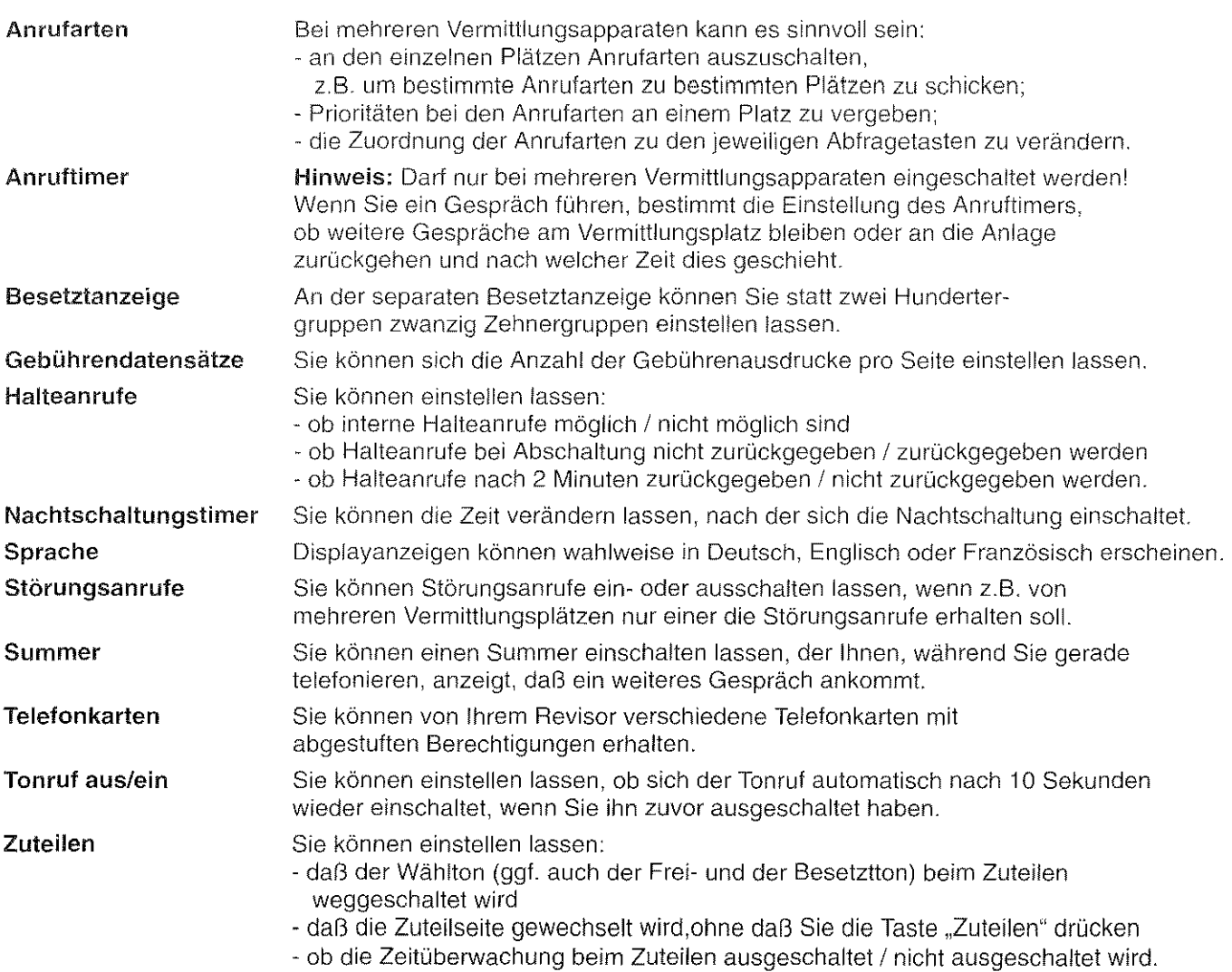

### **Hilfen bei der Bedienung**

Schauen Sie zunächst auf dieser Seite nach, falls Sie Hilfe beim Bedienen Ihres Vermittlungsapparates benötigen.

Ý.

 $\widehat{\mathbb{G}}$  .

#### Ihr Vermittlungsapparat reagiert nicht auf Tastendruck

Steht im Display "Nachtschaltung"? - Schalten Sie Ihren Apparat ein. Prüfen Sie, ob die Telefonkarte richtig steckt

#### Das Display ist schlecht lesbar

Stellen Sie die Helligkeit mit dem Regler an der Vorderseite Ihres Apparates ein.

#### Programmierung beenden oder vorzeitig abbrechen

Drücken Sie die Displaytaste "Ende" und dann die Taste "Programmieren".

#### Während Sie eine Zielwahlnummer programmieren, werden Sie angerufen

Drücken Sie die Taste "Programmieren". Sie unterbrechen damit die Programmierung und können Ihren Vermittlungsapparat wie gewohnt bedienen. Wenn Sie anschließend nochmals die Taste "Programmieren" drücken, können Sie die Programmierung an der Stelle fortsetzen, wo Sie unterbrochen haben.

#### Unbekannte Anzeige im Display

Sehen Sie im Kapitel "Display-Meldungen" nach, was die Anzeige bedeutet.

#### Der Name eines internen Teilnehmers wird nicht angezeigt

Taste "Identität" drücken. Wenn das nicht hilft, ist der Name des Teilnehmers nicht in Ihrer Anlage gespeichert

#### Die Einträge in der Besetztanzeige wurden gelöscht

Drücken Sie gleichzeitig die Tasten "Shift" und "C" auf Ihrer Schreibmaschinentastatur.

62

 $\hat{\mathbb{1}}$  $\widehat{\mathbb{Z}}^*$ Ź.

### **Hinweise zu Aufstellung und Pflege**

 $\bar{a}$ 

#### Achtung

• Legen Sie keine Gegenstände auf dem Display ab! Dies könnte beschädigt werden. Die Flüssigkeit im Display ist giftig und ätzend!

#### Aufstellen

- Stellen Sie Ihren Vermittlungsapparat an einem geeigneten Ort auf. Achten Sie darauf, daß der Apparat nicht der direkten Sonnenbestrahlung ausgesetzt ist
- Stellen Sie den Apparat so auf, daß er nicht durch Wasser oder Chemikalien bespritzt werden kann.

#### Reinigen

- Reinigen Sie Ihren Vermittlungsapparat nur mit einem leicht feuchten Tuch oder mit einem Antistatiktuch.- Verwenden Sie kein trockenes Tuch und keine Chemikalien'
- Achten Sie darauf, daß keine Feuchtigkeit in den Apparat eindringen kann.

### Stichwortverzeichnis

#### Amtsleitung 16, 35 beliebige 17,36 bestimmte vermitteln 35 Anruf 15 abfragen 33 erneut 15 gezielt abfragen 34 intern mehrfach zuteilen  $31$ übernehmen 37 warten lassen 32 Anruf abfragen 24 Amtsanruf Platzanruf 24 Anrufen 16 extern intern 16 Anrufschutz durchbrechen 27 Berechtigung umschalten 50 47 Besetztanzeige Bildschirm ausdrucken 54 Codewahl 42 Displaymeldungen 56  $\overline{9}$ Displaytasten Dreierkonferenz 28 Drucken Bildschirminhalt 54 Gebühren 40 DSS-Modul 45

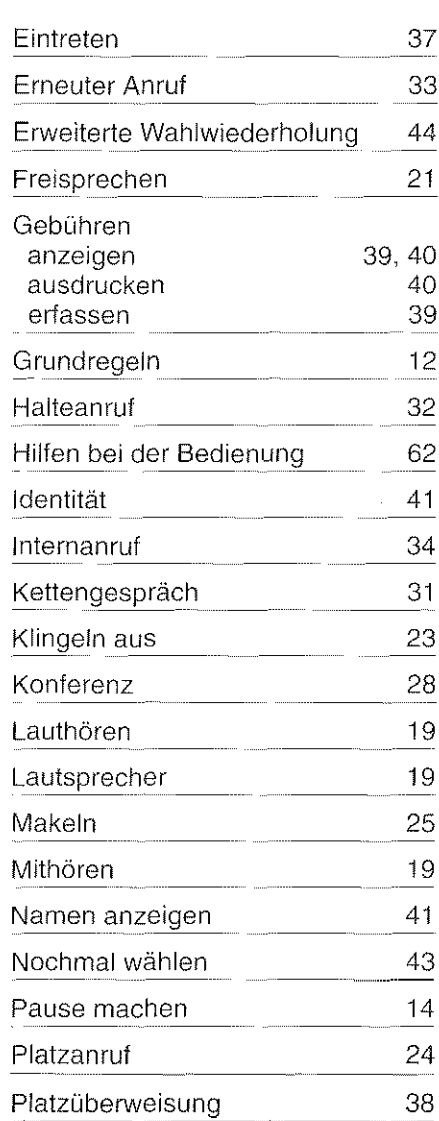

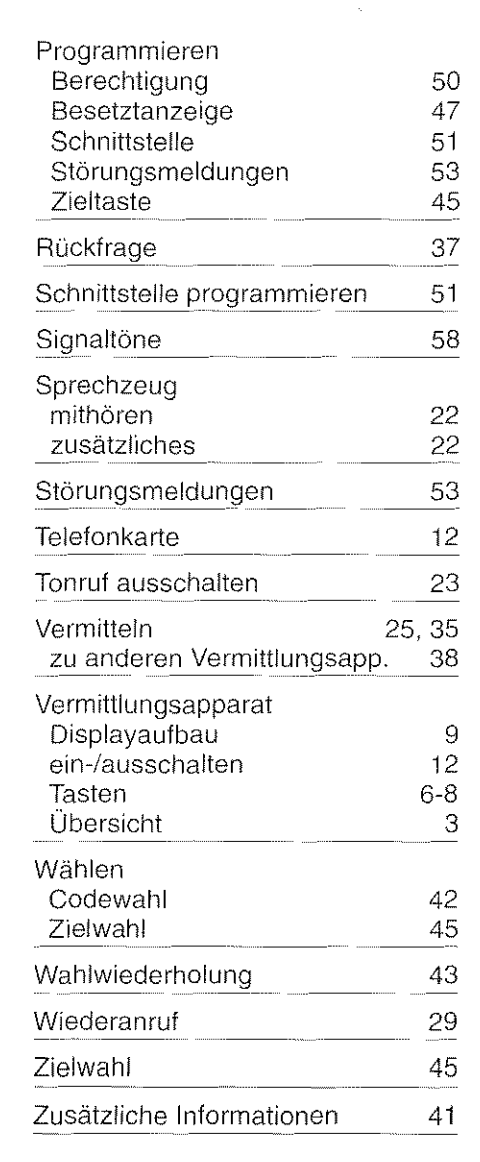

64

ျိ 9

49)<br>90)

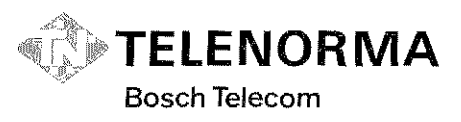

Kommunikations-Systeme<br>Sicherheits-Systeme, Anzeige-Systeme Zeitwirtschaft

Telenorma Info-Service zum Nulltarif Telefon 0130-2661 Mainzer Landstraße 128-146, Postfach 10 21 60<br>D-6000 Frankfurt am Main 1<br>Telefax a (0 69) 2 66-23 23

Änderungen vorbehalten

Diese Bedienungsanleitung ist mit<br>cadmiumfreien Farben auf umwelt<br>freundlichen, chlorfrei gebleichtem<br>Papier gedruckt. Sie läßt sich im<br>Altpapier-Recycling vollständig<br>wiederverwerten.

28.0001.0468

C.D.BA.-1,0/0393 A26,S7

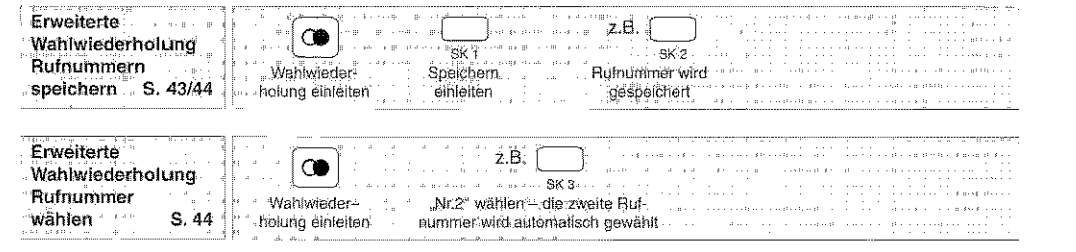

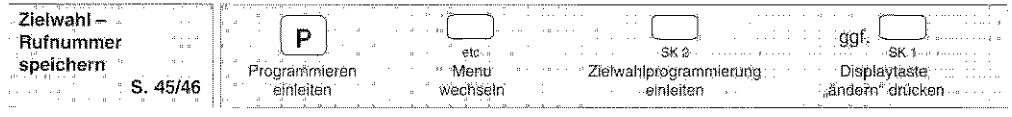

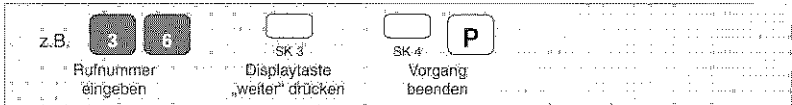

### Kurzanleitung Vermittlungsapparat VA 93

an Integral  $33x$ 

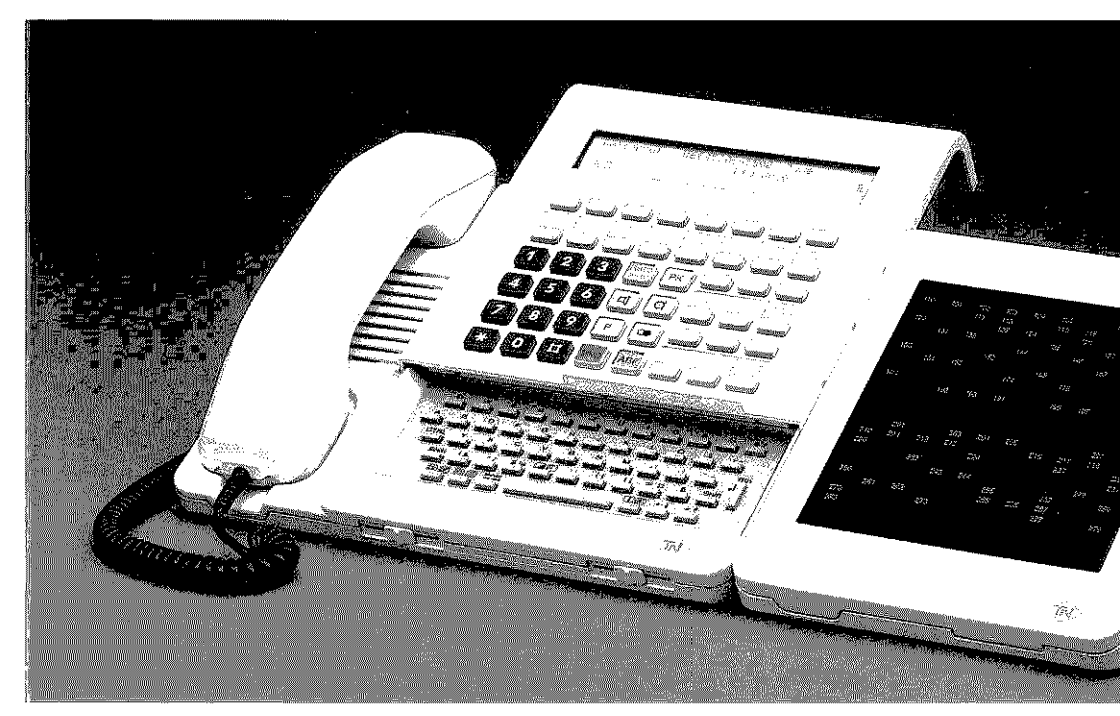

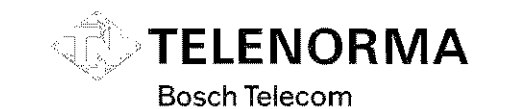

Kommunikations-Systeme Sicherheits-Systeme, Anzeige-Systeme Zeitwirtschaft

Telenorma Info-Service zum Nulltarif Telefon 01 30-26 61 Mainzer Landstraße 128-146, Postfach 10 21 60 D-6000 Frankfurt am Main 1 Telefax a (0.69) 2.66-23.23

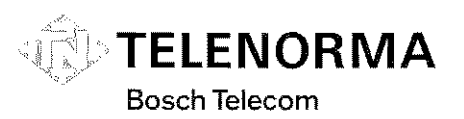

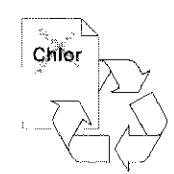

Diese Bedienungsanleitung ist mit<br>cadmiumfreien Farben auf umweltsammunieren i we och am universitet<br>Feundlichen, chlorfrei gebleichten<br>Papier gedruckt. Sie läßt sich im<br>Altpapier Recycling vollständig<br>wiederverwerten.

28.0001.1118

C.D.BA.-1.0/0393 A26,S7

Änderungen vorbehalten.

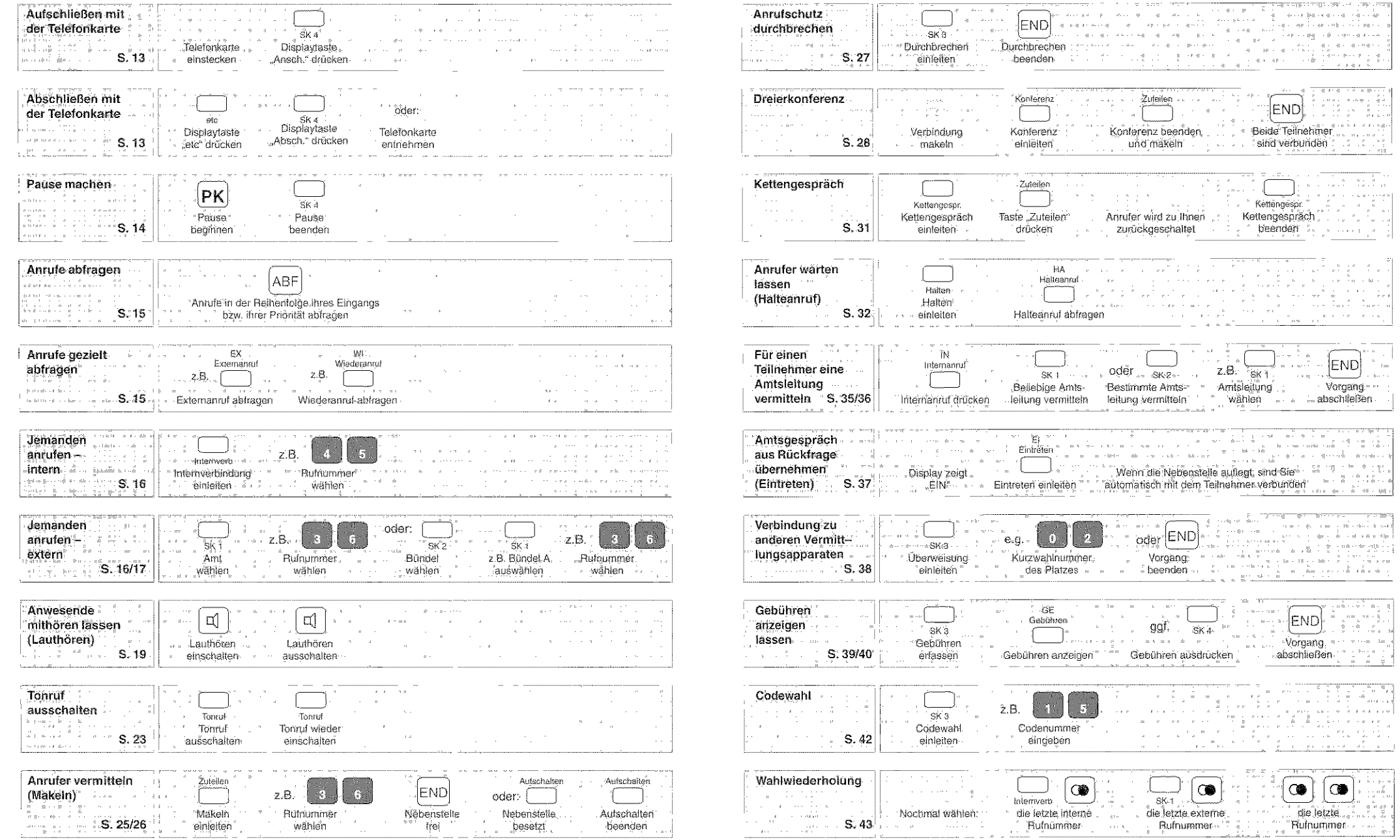